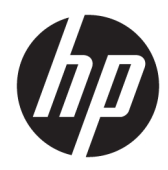

# Laitteiston käyttöopas

HP EliteOne 800 G4 23 tuuman All-in-Oneyritystietokone

© Copyright 2018 HP Development Company, L.P.

Windows on Microsoft Corporationin rekisteröity tavaramerkki tai tavaramerkki Yhdysvalloissa ja/tai muissa maissa.

Näitä tietoja voidaan muuttaa ilman erillistä ilmoitusta. Kaikki HP-tuotteita ja -palveluja koskevat takuut on esitetty tuote- ja palvelukohtaisesti toimitettavassa takuuilmoituksessa. Mikään tässä mainittu ei muodosta kattavampaa lisätakuuta. HP ei vastaa tässä oppaassa esiintyvistä mahdollisista teknisistä tai toimituksellisista virheistä tai puutteista.

Tämä opas sisältää tekijänoikeuslailla suojattuja omistusoikeuteen liittyviä tietoja. Mitään tämän aineiston osaa ei saa monistaa, jäljentää tai kääntää muulle kielelle ilman HP Development Companyn etukäteen antamaa kirjallista lupaa.

Toinen painos: kesäkuu 2018

Ensimmäinen painos: kesäkuu 2018

Oppaan osanumero: L19726-352

### **Tietoja tästä julkaisusta**

Tästä ohjeesta saat perustietoa tämän tietokonemallin päivittämisestä.

- **VAROITUS!** Tällä tavalla erotettu teksti ilmaisee sitä, että ohjeiden noudattamatta jättämisestä saattaa koitua vahinkoja tai jopa hengenvaara.
- **HUOMIO:** Tällä tavalla erotettu teksti ilmaisee sitä, että ohjeiden noudattamatta jättäminen saattaa vahingoittaa laitteistoa tai johtaa tietojen menetykseen.
- **W HUOMAUTUS:** Tällä tavalla erotettu teksti ilmaisee tärkeitä lisätietoja.

# **Sisällysluettelo**

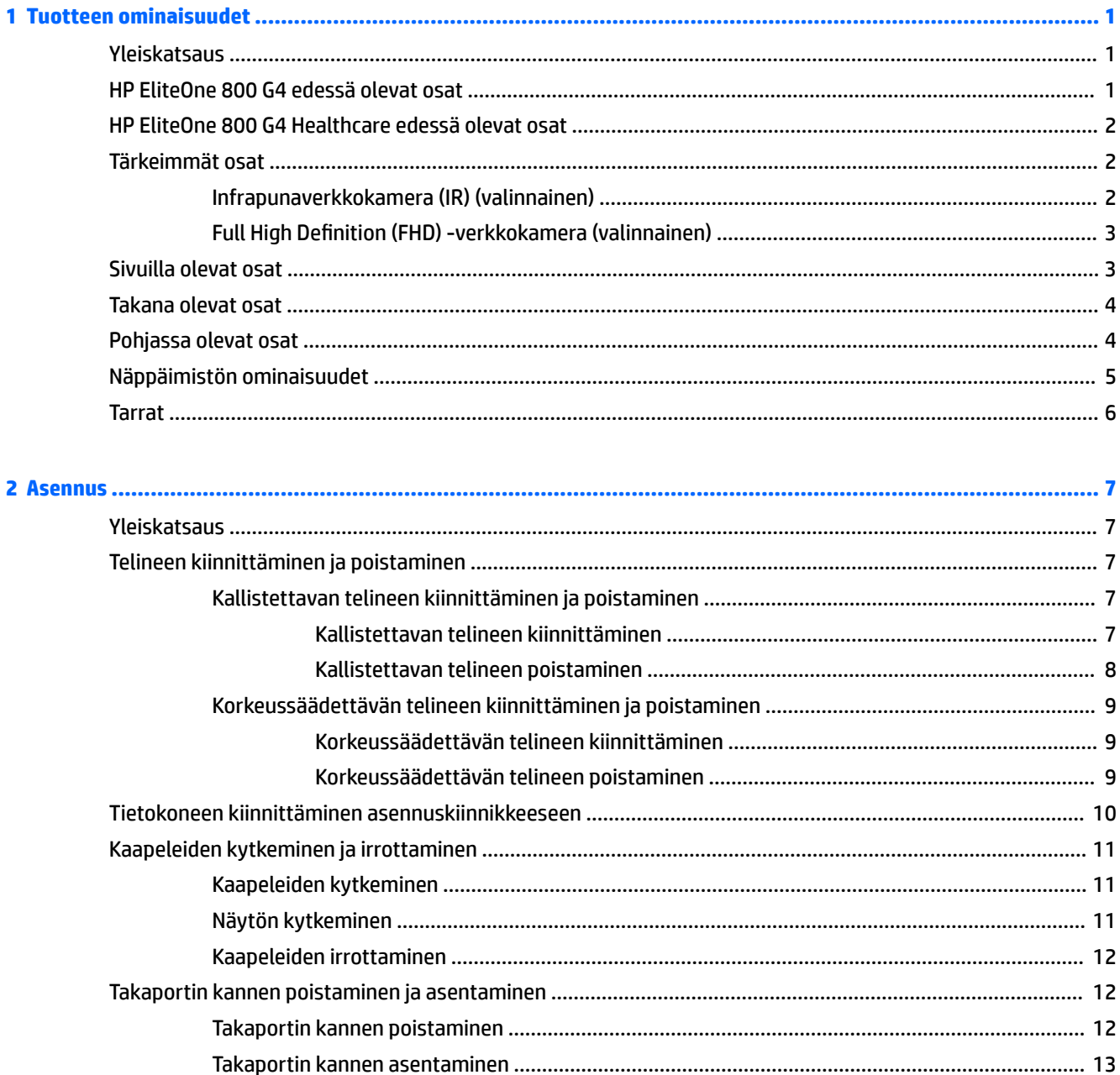

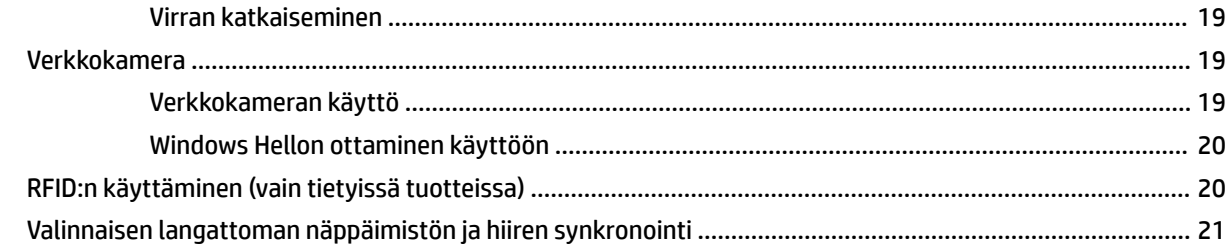

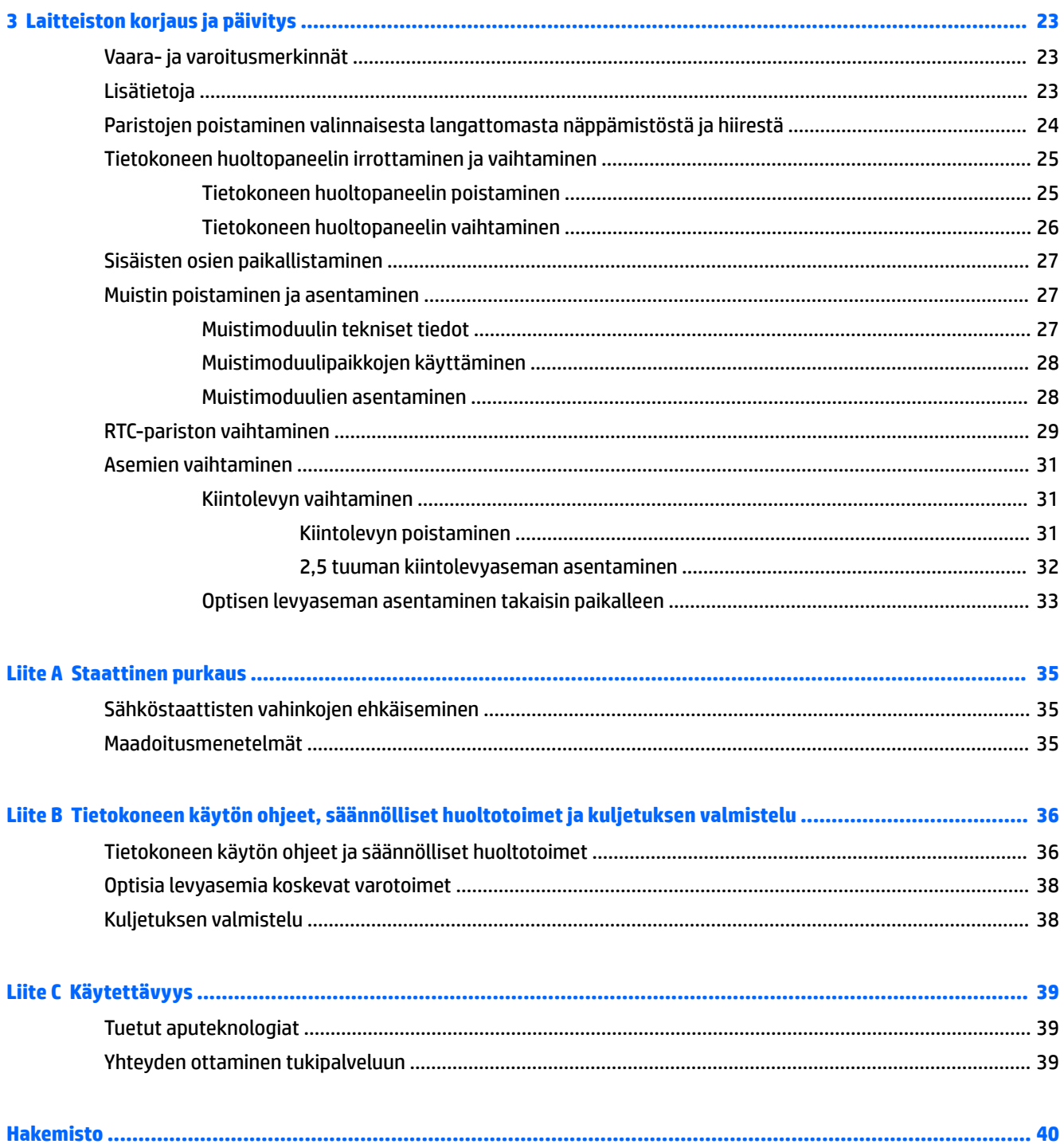

# <span id="page-6-0"></span>**1 Tuotteen ominaisuudet**

# **Yleiskatsaus**

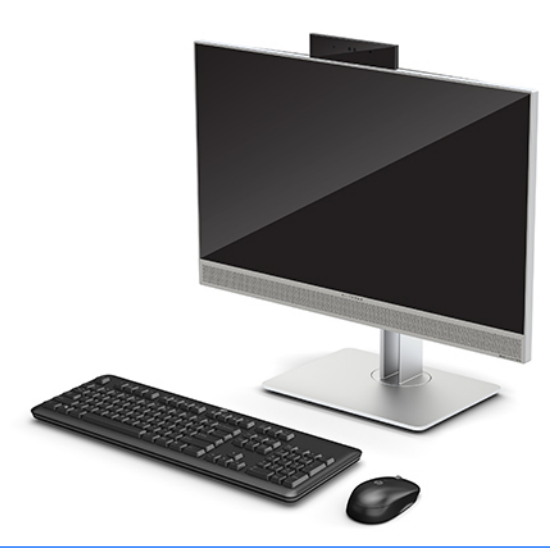

**W** HUOMAUTUS: Tämän tuotteen uusimmat käyttöoppaat ovat osoitteessa<http://www.hp.com/support>. Valitse **Etsi tuotteesi** ja toimi näyttöön tulevien ohjeiden mukaan.

Viranomaisten ilmoitukset tai lausunnot ilmaistaan tässä tuotteessa sähköisellä merkinnällä. Katso toiminto kohdasta [Tarrat sivulla 6.](#page-11-0)

## **HP EliteOne 800 G4 edessä olevat osat**

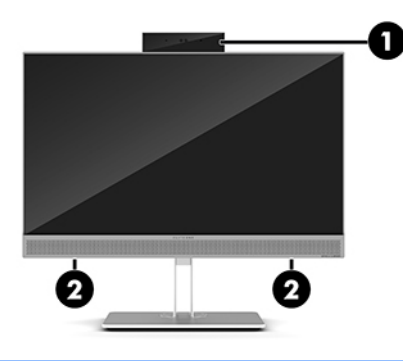

**Osa**

1 Verkkokamera

2 Kaiuttimet (vain tietyissä tuotteissa)

## <span id="page-7-0"></span>**HP EliteOne 800 G4 Healthcare edessä olevat osat**

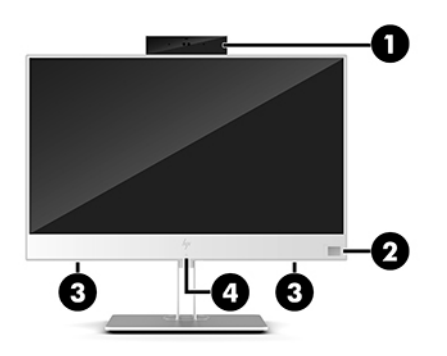

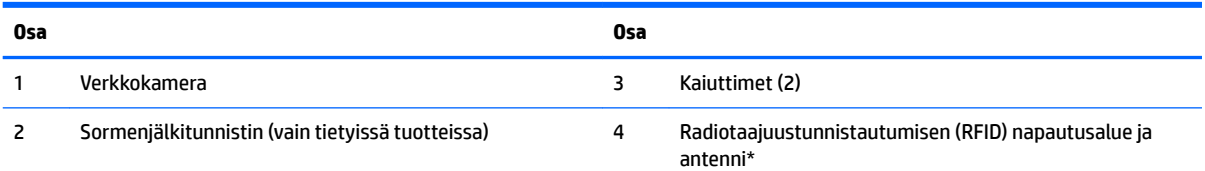

\*Antenni ei näy tietokoneen ulkopuolelle. Jotta signaalitaso olisi paras mahdollinen, varmista, että antennin välittömässä läheisyydessä ei ole esteitä.

Katso langattoman säännöstenmukaisuutta koskevia huomautuksia varten se osio kohdasta *Säännöstenmukaisuutta, turvallisuutta ja ympäristöä koskevat huomautukset*, joka pätee omaan maahasi tai alueeseesi.

Voit käyttää tätä opasta seuraavasti:

**▲** Valitse **Käynnistä**-painike, **HP:n Ohje ja tuki** ja sitten **HP-ohjeet**.

– tai –

**▲** Valitse **Käynnistä**-painike, **HP** ja sitten **HP-ohjeet**.

# **Tärkeimmät osat**

### **Infrapunaverkkokamera (IR) (valinnainen)**

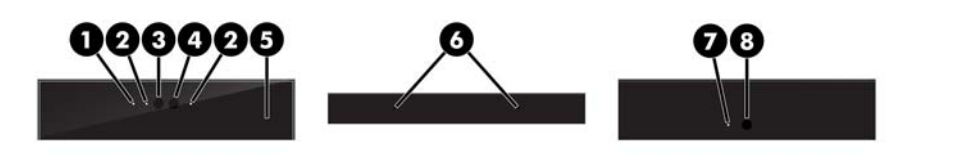

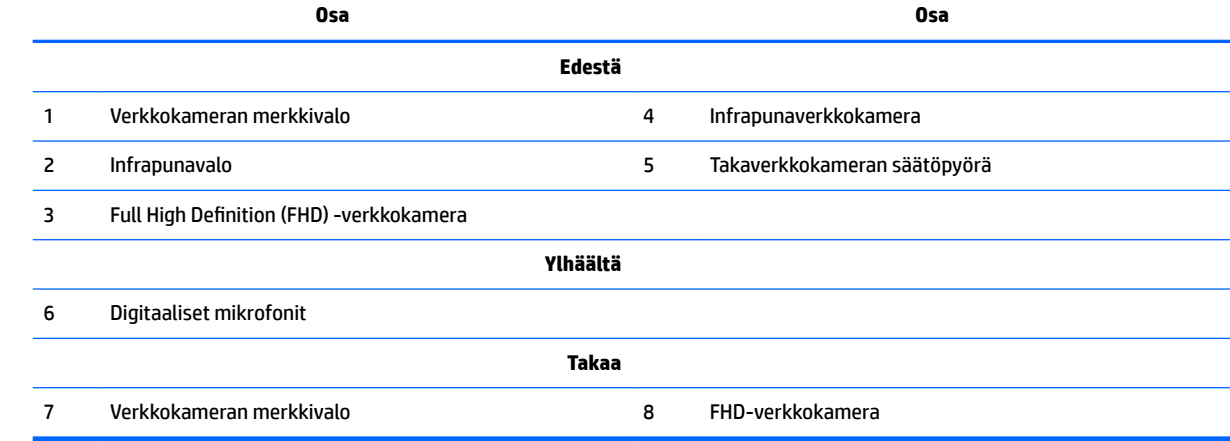

### <span id="page-8-0"></span>**Full High Definition (FHD) -verkkokamera (valinnainen)**

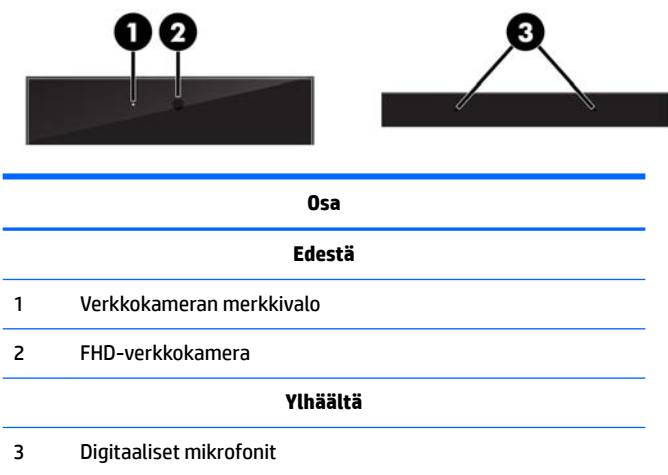

# **Sivuilla olevat osat**

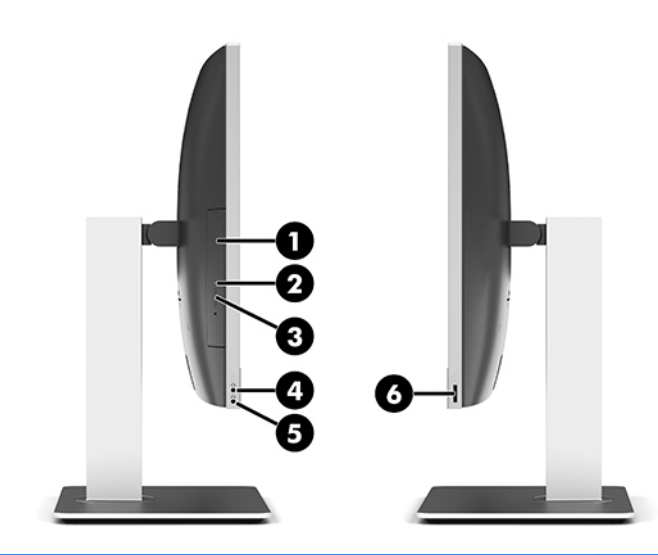

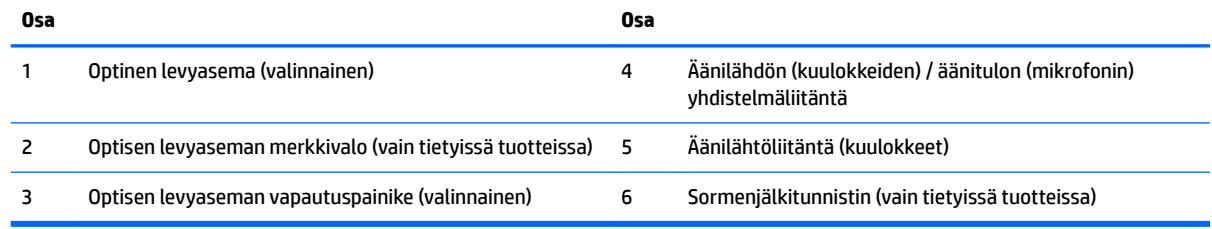

# <span id="page-9-0"></span>**Takana olevat osat**

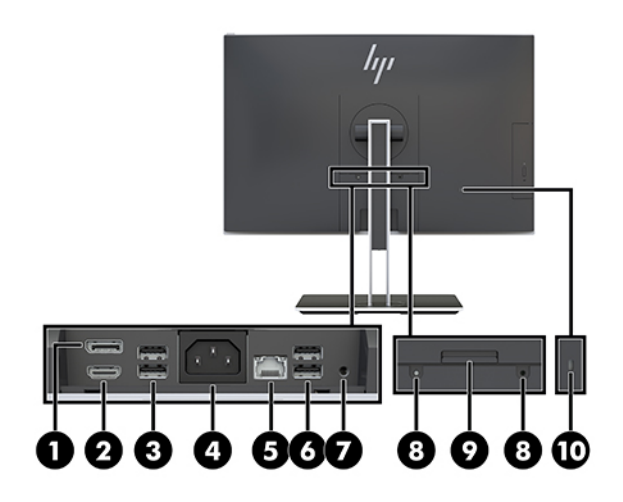

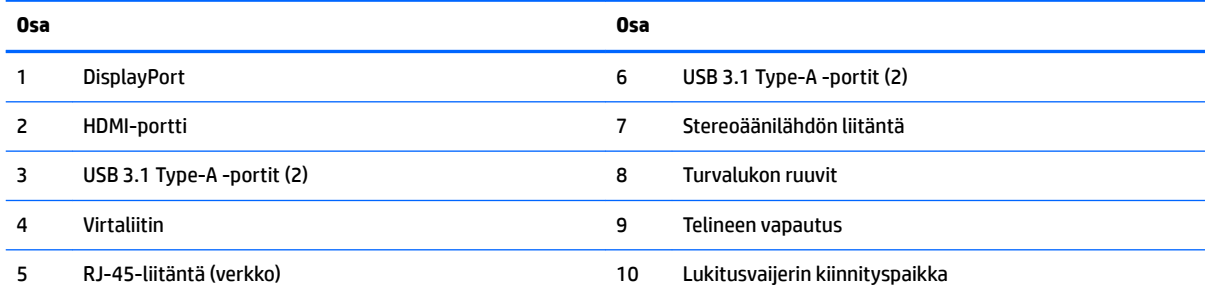

# **Pohjassa olevat osat**

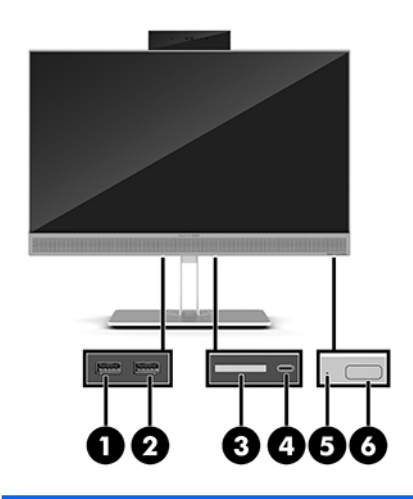

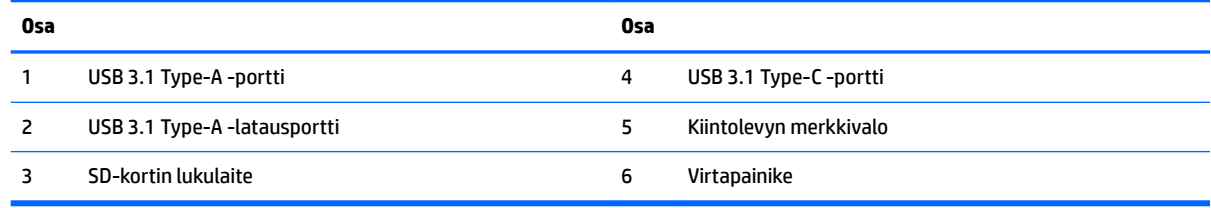

# <span id="page-10-0"></span>**Näppäimistön ominaisuudet**

Näppäimistön ja hiiri voivat olla erilaisia.

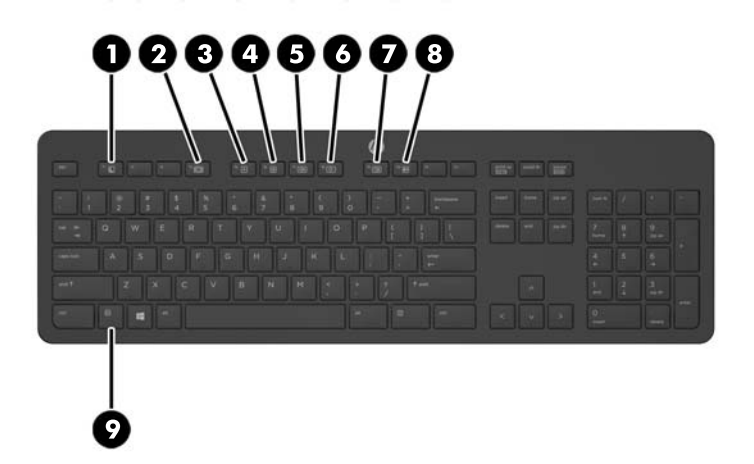

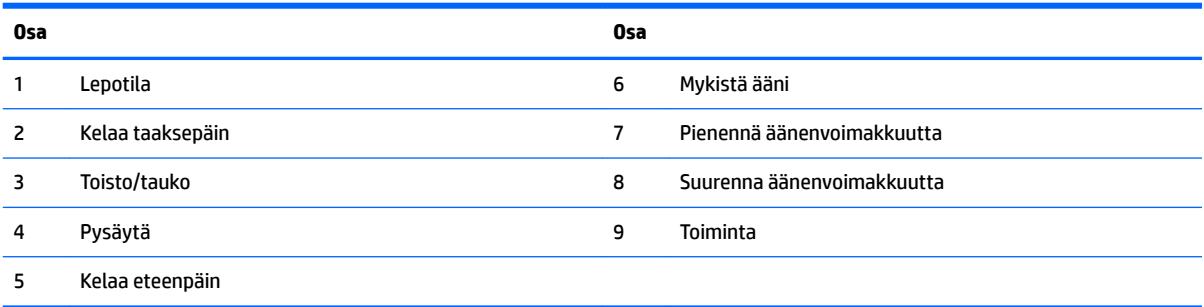

## <span id="page-11-0"></span>**Tarrat**

Tietokoneeseen kiinnitetyissä tarroissa on tietoja, joita voit tarvita ongelmanratkaisussa tai matkustaessasi ulkomaille tietokoneen kanssa.

**TÄRKEÄÄ:** Kaikki tässä osassa kuvatut tarrat on kiinnitetty telineen tai tietokoneen pohjaan.

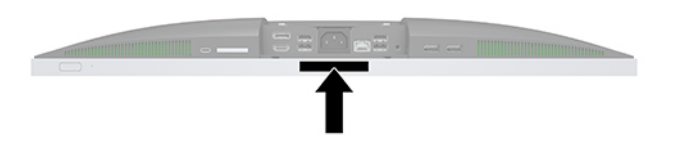

- 1. Microsoft<sup>®</sup> Certificate of Authenticity -aitoustodistustarra (vain tietyissä Windows 8:aa edeltävissä malleissa): Tarrassa on Windows-tuotetunnus. Voit tarvita Product Key -tuotetunnusta käyttöjärjestelmän päivittämisen tai vianmäärityksen yhteydessä. HP-laitteissa, joissa on valmiiksi asennettu Windows 8 tai Windows 8.1, ei ole fyysistä tarraa, vaan sähköisesti asennettu digitaalinen Product Key -tunnus.
- **HUOMAUTUS:** Microsoft-käyttöjärjestelmät tunnistavat ja aktivoivat tämän digitaalisen Product Key tunnuksen automaattisesti, kun Windows 8- tai Windows 8.1 -käyttöjärjestelmä asennetaan HP:n hyväksymällä palautusmenetelmällä uudelleen.
- **2.** Huoltotarra Sisältää tärkeitä tietoja tietokoneen tunnistamiseksi. Kun otat yhteyttä tukeen, sinulta kysytään luultavasti sarjanumeroa ja mahdollisesti myös tuotenumeroa tai mallinumeroa. Etsi nämä numerot, ennen kuin otat yhteyttä asiakastukeen.

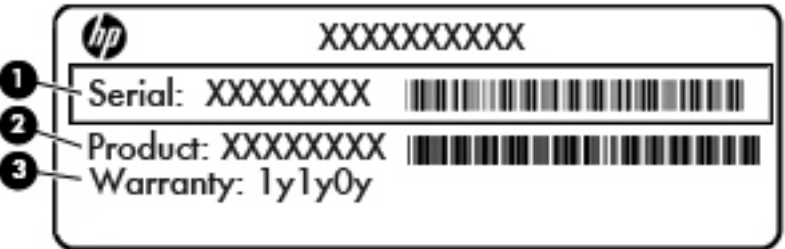

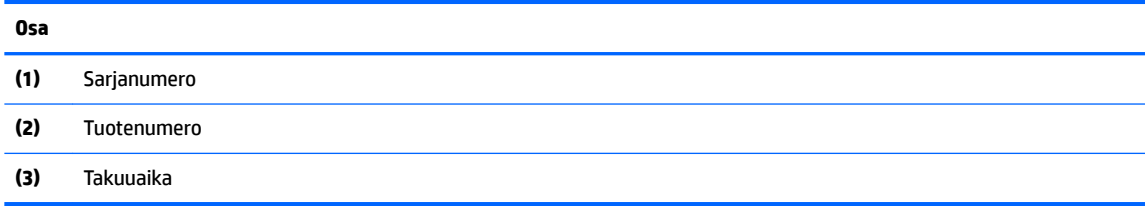

**3.** Sarjanumerotarra.

# <span id="page-12-0"></span>**2 Asennus**

### **Yleiskatsaus**

Määritä tietokoneen asetukset seuraavassa järjestyksessä:

Kiinnitä teline. Katso kohta Telineen kiinnittäminen ja poistaminen sivulla 7.

Tai

Kiinnitä tietokone asennuskiinnikkeeseen. Katso kohta [Tietokoneen kiinnittäminen](#page-15-0) [asennuskiinnikkeeseen sivulla 10](#page-15-0).

- Yhdistä kaapelit oheislaitteisiin ja virtalähteeseen. Katso kohta [Kaapeleiden kytkeminen ja irrottaminen](#page-16-0) [sivulla 11](#page-16-0).
- Yhdistä halutessasi toinen näyttö. Katso kohta [Näytön kytkeminen sivulla 11](#page-16-0).
- Asenna ja kiinnitä takaportin kansi. Katso kohta [Takaportin kannen asentaminen sivulla 13](#page-18-0).
- Valitse sopiva tietokoneen asento ja katselukulma. Katso kohta [Tietokoneen sijoittaminen sivulla 13](#page-18-0).
- Asenna lukitusvaijeri suojauksen vuoksi. Katso kohta [Suojakaapelin asentaminen sivulla 18.](#page-23-0)
- Kytke virta. Katso kohta [Virran kytkeminen sivulla 19.](#page-24-0)
- Näppäimistö ja hiiri synkronoidaan tehtaalla. Jos joudut joskus synkronoimaan hiiren ja näppäimistön uudelleen, katso [Valinnaisen langattoman näppäimistön ja hiiren synkronointi sivulla 21](#page-26-0).

# **Telineen kiinnittäminen ja poistaminen**

Tietokoneelle on saatavissa kaksi telinettä:

- Kallistettavan telineen kiinnittäminen ja poistaminen
- [Korkeussäädettävän telineen kiinnittäminen ja poistaminen](#page-14-0)

### **Kallistettavan telineen kiinnittäminen ja poistaminen**

#### **Kallistettavan telineen kiinnittäminen**

Telineen asentaminen:

- **1.** Aseta tietokone näyttö alaspäin pehmeälle, tasaiselle alustalle. HP suosittelee, että asetat peiton, pyyhkeen tai muun pehmeän kankaan suojaamaan etupaneelia ja näytön pintaa naarmuilta ja muilta vaurioilta.
- **2.** Kiinnitä telineen yläosan koukut kahteen suureen tietokoneen takaosan yläosassa (1) sijaitsevaan reikään.

<span id="page-13-0"></span>**3.** Laske teline tietokoneeseen ja paina alaspäin, kunnes se napsahtaa paikalleen (2).

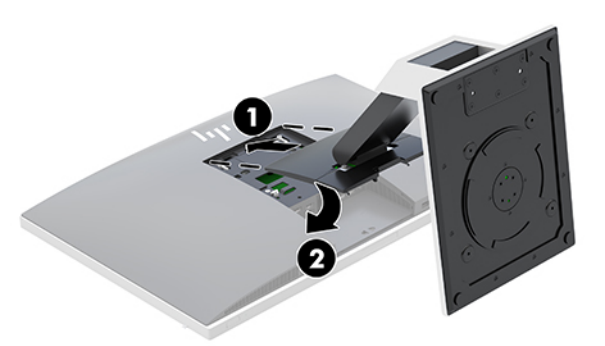

#### **Kallistettavan telineen poistaminen**

Telineen poistaminen:

- **1.** Poista tietokoneesta kaikki siirrettävät tietovälineet, kuten optiset levyt ja USB-muistitikut.
- **2.** Sulje tietokone käyttöjärjestelmän komennolla ja sammuta sitten kaikki ulkoiset laitteet.
- **3.** Irrota virtajohto pistorasiasta ja irrota kaikki ulkoiset laitteet.
- **4.** Aseta tietokone näyttö alaspäin pehmeälle, tasaiselle alustalle. HP suosittelee, että asetat peiton, pyyhkeen tai muun pehmeän kankaan suojaamaan etupaneelia ja näytön pintaa naarmuilta ja muilta vaurioilta.
- **5.** Irrota takaportin kansi, jos se on asennettu. Ohjeita on kohdassa [Takaportin kannen poistaminen](#page-17-0) [sivulla 12](#page-17-0).
- **6.** Paina telineen alla olevaa vapautussalpaa (1).
- **7.** Nosta telinettä ylöspäin (2) ja vedä telineen koukut pois tietokoneesta (3).

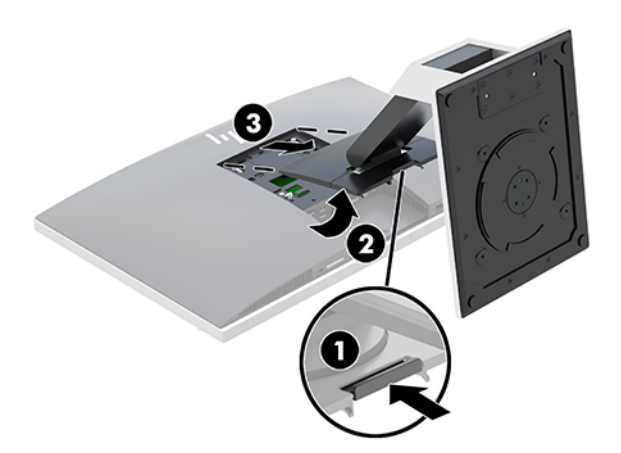

### <span id="page-14-0"></span>**Korkeussäädettävän telineen kiinnittäminen ja poistaminen**

#### **Korkeussäädettävän telineen kiinnittäminen**

Telineen asentaminen:

- **1.** Aseta tietokone näyttö alaspäin pehmeälle, tasaiselle alustalle. HP suosittelee, että asetat peiton, pyyhkeen tai muun pehmeän kankaan suojaamaan etupaneelia ja näytön pintaa naarmuilta ja muilta vaurioilta.
- **2.** Kiinnitä telineen yläosan koukut kahteen suureen tietokoneen takaosan yläosassa (1) sijaitsevaan reikään.
- **3.** Laske teline tietokoneeseen ja paina alaspäin, kunnes se napsahtaa paikalleen (2).

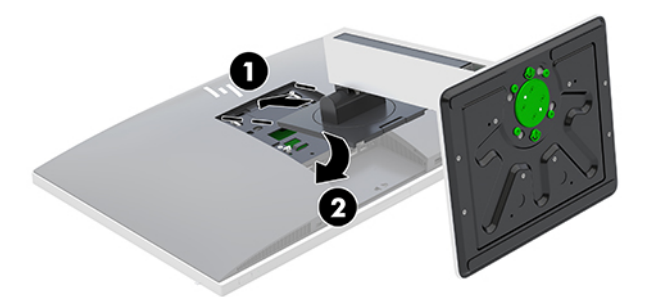

### **Korkeussäädettävän telineen poistaminen**

Telineen poistaminen:

- **1.** Poista tietokoneesta kaikki siirrettävät tietovälineet, kuten optiset levyt ja USB-muistitikut.
- **2.** Sulje tietokone käyttöjärjestelmän komennolla ja sammuta sitten kaikki ulkoiset laitteet.
- **3.** Irrota virtajohto pistorasiasta ja irrota kaikki ulkoiset laitteet.
- **4.** Aseta tietokone näyttö alaspäin pehmeälle, tasaiselle alustalle. HP suosittelee, että asetat peiton, pyyhkeen tai muun pehmeän kankaan suojaamaan etupaneelia ja näytön pintaa naarmuilta ja muilta vaurioilta.
- **5.** Irrota takaportin kansi, jos se on asennettu. Ohjeita on kohdassa [Takaportin kannen poistaminen](#page-17-0) [sivulla 12](#page-17-0).
- **6.** Paina telineen alla olevaa vapautussalpaa (1).

<span id="page-15-0"></span>**7.** Nosta telinettä ylöspäin (2) ja vedä telineen koukut pois tietokoneesta (3).

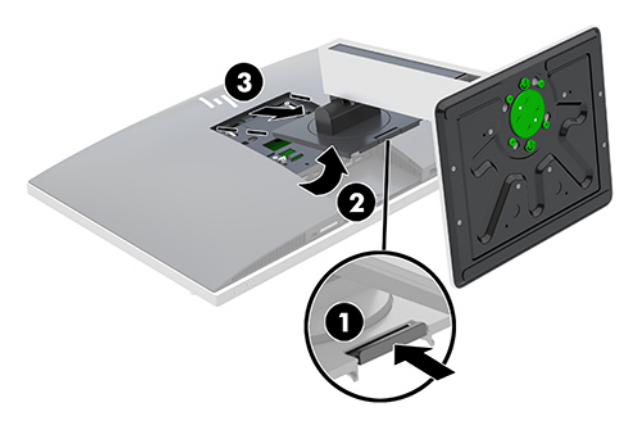

### **Tietokoneen kiinnittäminen asennuskiinnikkeeseen**

Tietokone voidaan kiinnittää seinälle, kääntövarteen tai johonkin muuhun asennuskiinnikkeeseen.

- **HUOMAUTUS:** Tämä laite on suunniteltu käytettäväksi UL- tai CSA-seinäkiinnitystelineen kanssa.
	- **1.** Paina mukana toimitettua VESA-levyä VESA-aukkoon, kunnes se napsahtaa paikalleen.

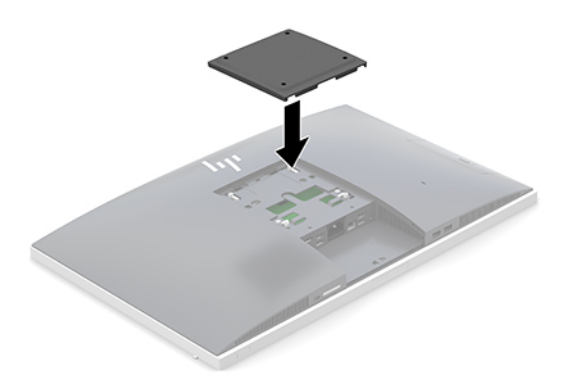

- **2.** Jos haluat kiinnittää näytön kääntövarteen (myydään erikseen), aseta tietokoneen mukana toimitetut neljä 20 mm:n ruuvia kääntövarren levyn reikien läpi näytön kiinnitysreikiin.
	- **HUOMIO:** Tässä tietokoneessa on VESA-standardin mukaiset 100 mm:n kiinnitysreiät. Kolmansien osapuolten kiinnitysratkaisujen käyttöön tarvitaan neljä ruuvia, joiden halkaisija on 4 mm, kierteen nousu 0,7 ja pituus 20 mm. Nämä ruuvit toimitetaan tietokoneen mukana. Älä käytä pidempiä ruuveja, sillä ne saattavat vahingoittaa tietokonetta. On tärkeää varmistaa, että valmistajan kiinnitysratkaisu on VESA-standardin mukainen ja kestää tietokoneen painon. Parhaan tuloksen saavuttamiseksi on tärkeää käyttää tietokoneen mukana toimitettuja virtajohtoja ja muita kaapeleita.

Jos haluat kiinnittää tietokoneen johonkin muuhun kiinnitysjärjestelmään, toimi kiinnitysjärjestelmän mukana toimitettujen ohjeiden mukaan, jotta tietokone on varmasti kiinnitetty turvallisesti.

# <span id="page-16-0"></span>**Kaapeleiden kytkeminen ja irrottaminen**

### **Kaapeleiden kytkeminen**

- **1.** Aseta tietokone näyttö alaspäin pehmeälle, tasaiselle alustalle. HP suosittelee, että asetat peiton, pyyhkeen tai muun pehmeän kankaan suojaamaan etupaneelia ja näytön pintaa naarmuilta ja muilta vaurioilta.
- **2.** Jos tietokoneeseen on asennettu takaportin kansi, poista kansi.

Katso kohta [Takaportin kannen poistaminen sivulla 12.](#page-17-0)

**3.** Reititä virtajohto ja kaikki oheislaitteiden johdot telineen pohjassa olevan aukon kautta.

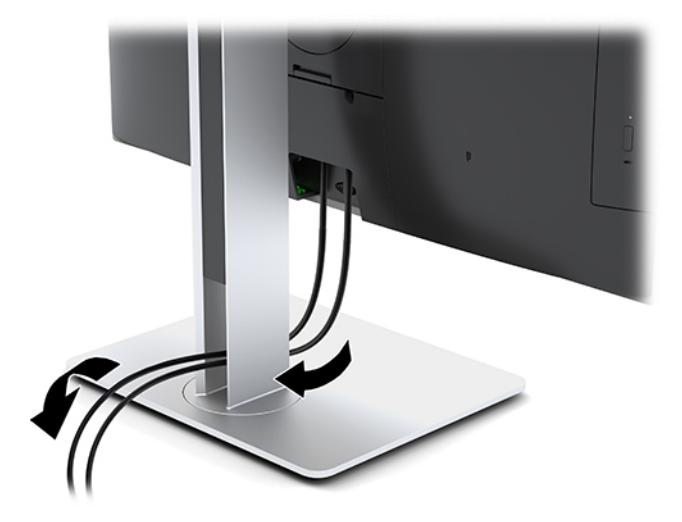

- **4.** Liitä oheislaitteiden johdot oikeisiin portteihin.
- **5.** Asenna takaportin kansi takaisin paikalleen. Katso kohta [Takaportin kannen asentaminen sivulla 13](#page-18-0).
- **6.** Kytke virtajohto virtalähteen liittimeen, joka sijaitsee tietokoneen takaosassa.

### **Näytön kytkeminen**

Tietokoneen takana olevan DisplayPort- ja HDMI-liittimen avulla tietokoneeseen voidaan kytkeä näyttö.

- Jos tietokoneessa on Intel-näytönohjain, voidaan kytkeä enintään kaksi näyttöä yhdellä seuraavista tavoista:
	- Kaksi näyttöä ketjutetaan DisplayPort-porttiin
	- Yksi näyttö liitetään DisplayPort-porttiin ja yksi HDMI-porttiin
- Jos tietokoneessa on AMD-näytönohjain, voidaan kytkeä jopa neljä näyttöä yhdellä seuraavista tavoista:
	- Kaikki neljä näyttöä ketjutetaan DisplayPort-porttiin
	- Kolme näyttö ketjutetaan DisplayPort-porttiin ja yksi näyttö liitetään HDMI-porttiin

Jos tietokoneeseen lisättävässä näytössä on DisplayPort- tai HDMI-liitin, videosovitinta ei tarvita. Jos tietokoneeseen lisättävässä näytössä ei ole DisplayPort- tai HDMI-liitintä, HP:ltä on mahdollista hankkia kokoonpanoon sopiva videosovitin.

DisplayPort-sovittimet, HDMI-sovittimet ja videokaapelit on hankittava erikseen. HP:ltä saatavat sovittimet:

- <span id="page-17-0"></span>DisplayPort-VGA -sovitin
- DisplayPort-DVI -sovitin
- HDMI-VGA -sovitin
- HDMI–DVI -sovitin

Näytön kytkeminen:

- **1.** Kytke virta pois tietokoneesta ja siihen liitettävästä näytöstä.
- **2.** Irrota tietokoneen takaportin kansi.
- **3.** Jos näytössä on DisplayPort-liitin, kytke DisplayPort-kaapeli suoraan tietokoneen takana olevan DisplayPort-liittimen ja näytön DisplayPort-liittimen välille.

Jos näytössä on HDMI-liitin, kytke HDMI-kaapeli suoraan tietokoneen takana olevan HDMI-liittimen ja näytön HDMI-liittimen välille.

**4.** Jos näytössä ei ole DisplayPort-liitintä, kytke DisplayPort-videosovitin tietokoneen DisplayPortliittimeen. Kytke sitten kaapeli (VGA tai DVI sovelluksesta riippuen) sovittimen ja näytön välille.

Jos näytössä ei ole HDMI-liitintä, kytke HDMI-videosovitin tietokoneen HDMI-liittimeen. Kytke sitten kaapeli (VGA tai DVI sovelluksesta riippuen) sovittimen ja näytön välille.

- **5.** Aseta tietokoneen takaportin kansi takaisin paikalleen.
- **6.** Kytke virta tietokoneeseen ja näyttöön.
- **W** HUOMAUTUS: Konfiguroi näyttö joko tietokoneen näytön peilikuvaksi tai laajennukseksi käyttämällä näytönohjaimen ohjelmistoa tai Windowsin näyttöasetuksia.

### **Kaapeleiden irrottaminen**

- **1.** Jos tietokoneen taakse on asennettu lukitusvaijeri, poista se.
- **2.** Aseta tietokone näyttö alaspäin pehmeälle, tasaiselle alustalle. HP suosittelee, että asetat peiton, pyyhkeen tai muun pehmeän kankaan suojaamaan etupaneelia ja näytön pintaa naarmuilta ja muilta vaurioilta.
- **3.** Jos tietokoneeseen on asennettu takaportin kansi, poista kansi.
- **4.** Irrota kaapelit porteista.

## **Takaportin kannen poistaminen ja asentaminen**

### **Takaportin kannen poistaminen**

- **1.** Aseta tietokone näyttö alaspäin pehmeälle, tasaiselle alustalle. HP suosittelee, että asetat peiton, pyyhkeen tai muun pehmeän kankaan suojaamaan etupaneelia ja näytön pintaa naarmuilta ja muilta vaurioilta.
- **2.** Jos lukitusvaijerin ruuvit on kiinnitetty, poista luvattoman käytön estävällä T15-koon Torxruuvimeisselillä molemmat ruuvit (1).
- **3.** Liu'uta takaportin kannen lukituskielekkeitä toisiaan kohti (2) ja vapauta portin kansi.
- **4.** Vedä portin kantta (3) kohti pohjaa ja irti tietokoneesta.

### <span id="page-18-0"></span>**Takaportin kannen asentaminen**

- **1.** Tarkista, että kaikki johdot on kytketty.
- **2.** Pidä portin kantta yhdensuuntaisesti tietokoneeseen nähden ja kohdista portin kannen kaksi kielekettä takaportin lokeron yläosan aukkoihin.
- **3.** Liu'uta portin kantta (1), kunnes kielekkeet napsahtavat paikalleen.
- **4.** Liu'uta takaportin kannen lukituskielekkeet poispäin toisistaan (2) lukitaksesi portin kannen paikalleen.

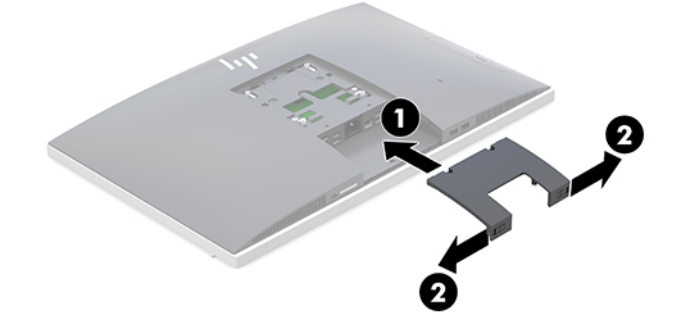

**5.** Voit estää pääsyn sisäosiin ja portteihin lukitsemalla takaportin kannen. Ruuvaa kaksi lukitusvaijerin ruuvia runkoon (3) luvattoman käytön estävällä T15-koon Torx-ruuvimeisselillä.

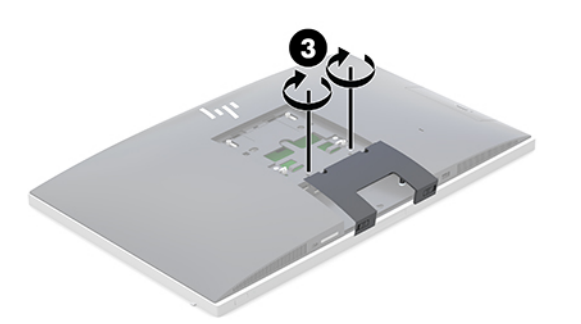

## **Tietokoneen sijoittaminen**

Tämän tietokoneen mukana voidaan toimittaa kallistettava teline tai korkeussäädettävä teline.

- **Kallistettavan telineen säätäminen**
- [Korkeussäädettävän telineen säätäminen](#page-19-0)

### **Kallistettavan telineen säätäminen**

**HUOMIO:** Ole varovainen kallistaessasi tietokonetta, jos siihen on asennettu vaijerilukko. Vaijeri tai lukko voi haitata kiertoa tai kallistuskulmaa.

Tämän telineen avulla voit asettaa tietokoneen kallistuksesta pystyasentoon.

Säädä tietokoneen asento kallistuksesta pystyasentoon:

**1.** Tartu tietokonetta sekä ylä- että alaosasta ja nosta tietokone korkeimpaan pisteeseen.

<span id="page-19-0"></span>**2.** Paina tietokoneen alaosaa alas ja säädä kallistus sopivaksi.

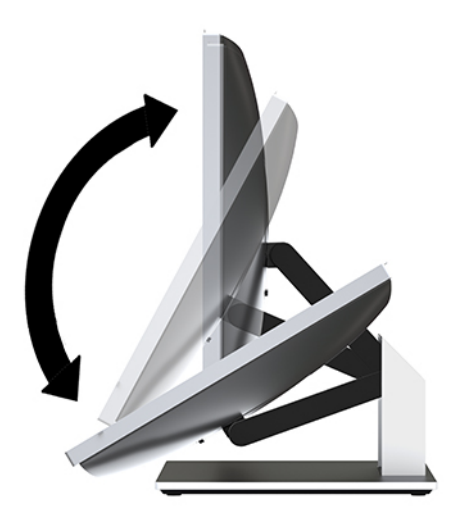

Säädä tietokoneen asento pystyasennosta kallistukseen:

- **1.** Nosta tietokoneen alaosaa, kunnes se on samalla tasolla kuin yläosa.
- **2.** Tartu tietokonetta sekä ylä- että alaosasta ja paina alaspäin, kunnes tietokone on haluamassasi asennossa.

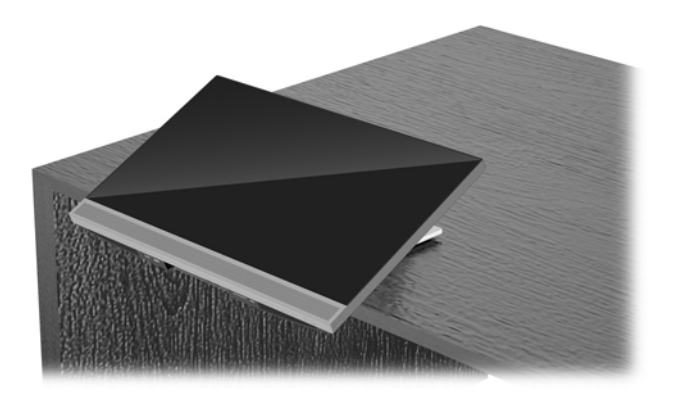

### **Korkeussäädettävän telineen säätäminen**

**HUOMIO:** Ole varovainen kiertäessäsi tai kallistaessasi tietokonetta, jos siihen on asennettu vaijerilukko. Vaijeri tai lukko voi haitata kiertoa tai kallistuskulmaa.

Tämän telineen avulla voi:

- Kallista tietokone -5 asteen kulmasta 20 asteen kulmaan työpöydällä
- Säädä tietoneen korkeutta 110 mm:n (4,3 tuuman) alueella
- Kierrä tietokone vaakanäkymästä pystynäkymään
- Käännä tietokonetta enintään 45° jommallekummalle puolelle

Kallista tietokonetta, tarttumalla tietokoneen ylä- ja alaosasta ja säädä kallistus sopivaksi.

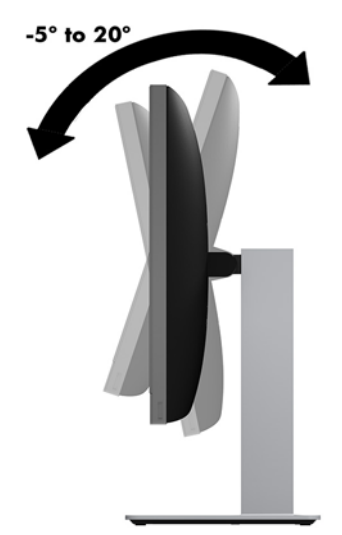

Voit muuttaa tietokoneen korkeutta tarttumalla sitä molemmista sivuista ja nostamalla tai laskemalla sen sopivaan korkeuteen.

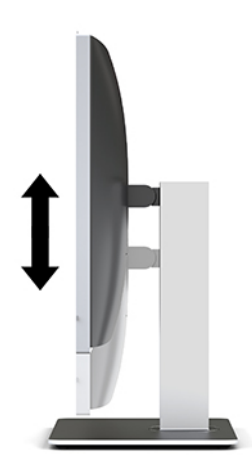

Kallista tietokone:

**TÄRKEÄÄ:** Pystysuorassa tilassa kallistuskulma on rajoitettu, jos vaijerilukko on asennettu.

- **1.** Siirrä teline lähelle työpöydän reunaa.
- **2.** Tartu tietokonetta sen molemmista sivuista ja laske tietokone haluamaasi asentoon.

**3.** Tartu tietokonetta sekä ylä- että alaosasta ja kallista tietokone haluamaasi asentoon.

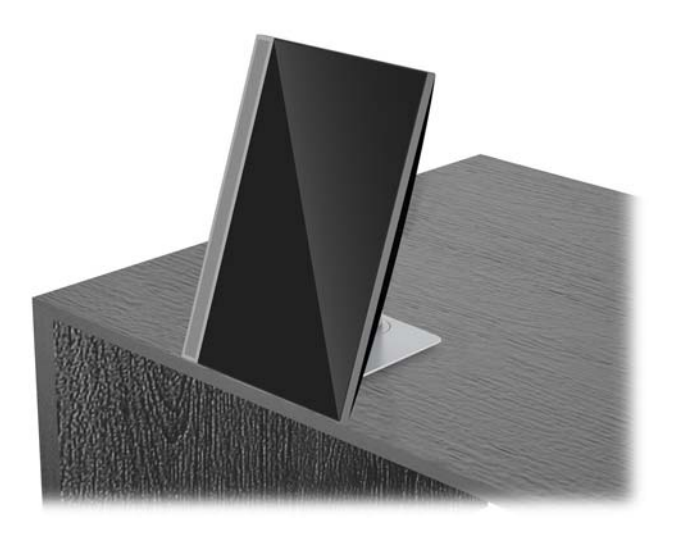

**HUOMIO:** Varmista vaihtaessasi tietokoneen suuntaa vaaka- ja pystytason välillä, että tietokoneen etuosan HP-logo on joko tietokoneen alaosassa tai vasemmalla puolella.

Muuta vaakanäkymästä pystynäkymään seuraavasti:

- **1.** Nosta tietokone korkeimpaan asentoon vapaan tilan takaamiseksi.
- **2.** Tartu tietokonetta oikeasta yläkulmasta ja vasemmasta alakulmasta ja nosta vasenta alakulmaa, kunnes tietokone on pystyasennossa.

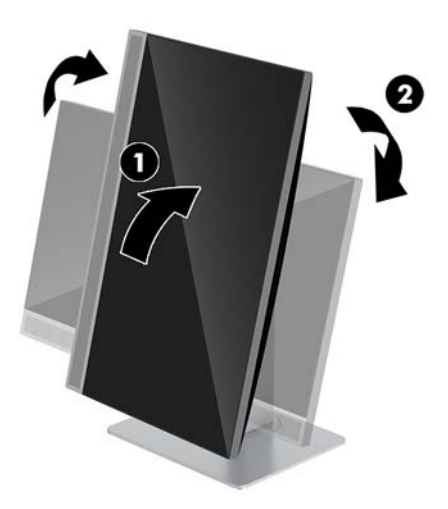

Muuta pystynäkymästä vaakanäkymään seuraavasti:

**1.** Nosta tietokone korkeimpaan asentoon vapaan tilan takaamiseksi.

**2.** Tartu tietokonetta vasemmasta yläkulmasta ja oikeasta alakulmasta ja nosta oikeaa alakulmaa, kunnes tietokone on vaaka-asennossa.

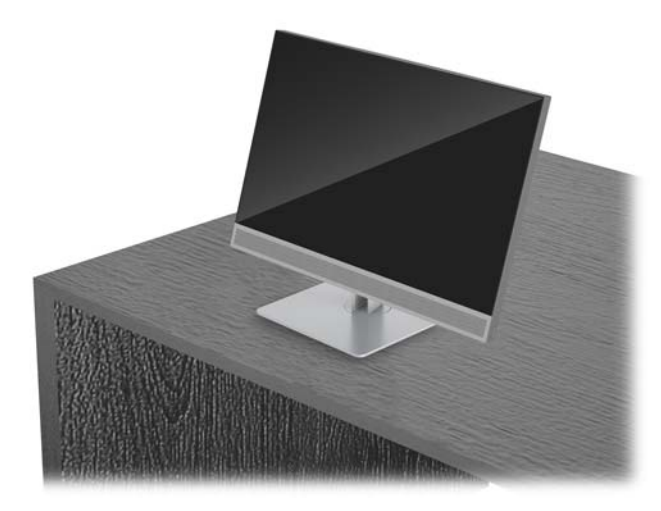

Tietokoneen kääntäminen puolelta toiselle:

**▲** Tartu tietokoneen molemmista sivuista ja kierrä sitä enintään 45° jommallekummalle puolelle.

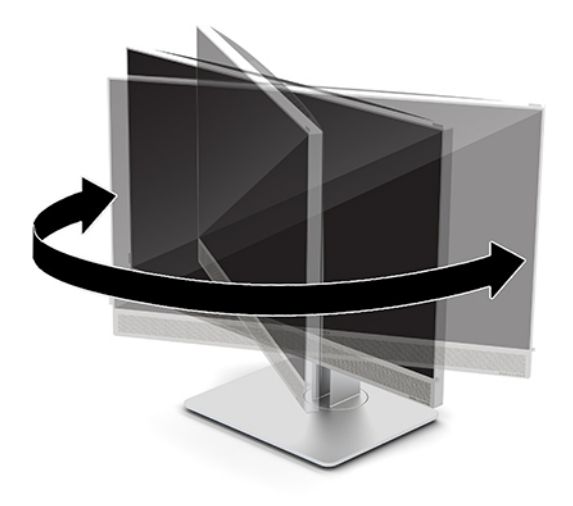

# <span id="page-23-0"></span>**Suojakaapelin asentaminen**

Lukitusvaijeri on avaimella lukittava laite, johon on kiinnitetty vaijeri. Vaijerin toinen pää kiinnitetään työpöytään (tai muuhun kiinteään esineeseen) ja toinen pää tietokoneessa olevaan lukitusvaijerin koloon. Lukitse lukitusvaijeri avaimella.

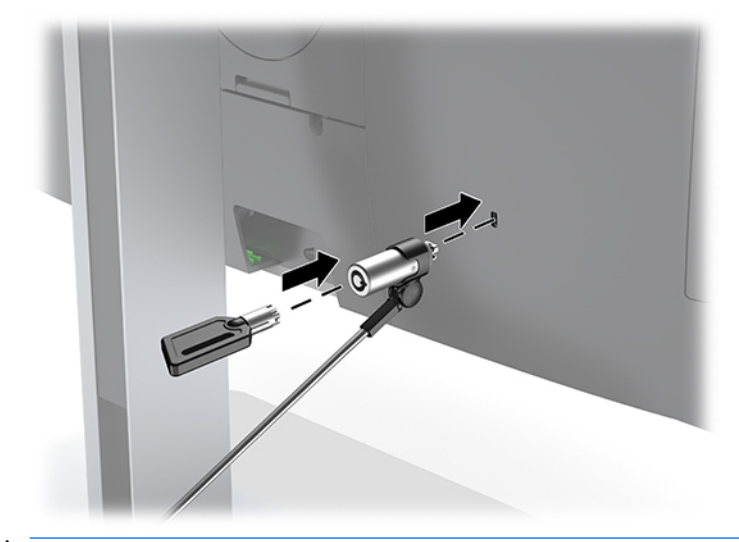

**HUOMIO:** Ole varovainen, kun säädät tietokoneen kallistusta, pyörimistä tai korkeutta tai jos lukitusvaijeri on asennettu. Vaijeri tai lukko voi haitata säätöä.

# <span id="page-24-0"></span>**Virran kytkeminen ja irrottaminen**

### **Virran kytkeminen**

**1.** Kytke virtajohto pistorasiaan.

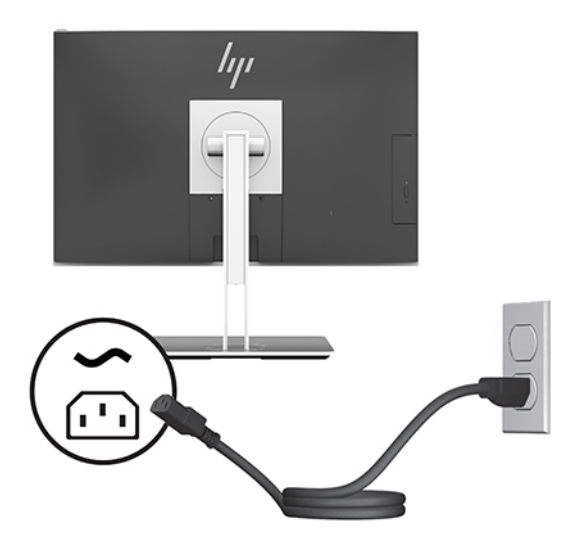

**2.** Kytke tietokoneeseen virta painamalla sen sivussa olevaa virtapainiketta.

### **Virran katkaiseminen**

- **1.** Poista tietokoneesta kaikki siirrettävät tietovälineet, kuten optiset levyt ja USB-muistitikut.
- **2.** Sulje tietokone käyttöjärjestelmän komennolla ja sammuta sitten kaikki ulkoiset laitteet.
- **3.** Irrota virtajohto pistorasiasta ja irrota kaikki ulkoiset laitteet.

### **Verkkokamera**

Kun ulkoiseen lähdelaitteeseen on asennettu Skype for Business, voit käyttää näytön verkkokameraa seuraavilla tavoilla:

- Virtauttaa videoneuvotteluja
- Lähettää ja vastaanottaa pikaviestejä
- Sopia palavereista
- Säilyttää turvallisuuden keskustelujen aikana

### **Verkkokameran käyttö**

- **▲** Vapauta verkkokamera painamalla sitä alaspäin sen lukituksen poistamiseksi.
- **▲** Sulje verkkokamera painamalla sitä alaspäin, kunnes se lukittuu.

### <span id="page-25-0"></span>**Windows Hellon ottaminen käyttöön**

Jos tietokoneeseen on asennettu Windows 10 -käyttöjärjestelmä, ota Windows Hello -kasvontunnistus käyttöön seuraavasti:

- **1.** Valitse **Käynnistä**-painike, valitse **Asetukset**, valitse **Tilit** ja valitse sitten **Kirjautumisasetukset**.
- **2.** Lisää salasana ja 4-numeroinen PIN-koodi noudattamalla kohdassa **Windows Hello** näyttöön tulevia ohjeita. Rekisteröi sitten sormenjälkesi tai kasvotunnisteesi.

## **RFID:n käyttäminen (vain tietyissä tuotteissa)**

Tietokoneessasi on tuki radiotaajuustunnistautumiselle (RFID), jonka avulla voit jakaa tietoja langattomasti RFID-tunnisteen tai -kortin ja tietokoneesi välillä. Tiedot siirretään, kun napautat TouchPadin napautusaluetta RFID-tunnisteella tai -kortilla. Kun käytössä on RFID-tuella varustettu yhden kirjautumisen ohjelmisto, voit kirjautua ohjelmistosovellukseen RFID-kortin tai -tunnisteen avulla.

**HUOMAUTUS:** Tietokoneen napautusalueen paikantamisesta on lisätietoja kohdassa [HP EliteOne 800 G4](#page-6-0)  [edessä olevat osat sivulla 1.](#page-6-0)

**▲** Siirrä tiedot napauttamalla TouchPadin RFID-napautusaluetta RFID-tunnisteella tai -kortilla.

Varmista, että RFID-laite on otettu käyttöön tietokoneen asetuksista (BIOS).

#### **Tietokoneet tai tabletit, joissa on näppäimistö:**

- **1.** Käynnistä tietokone tai käynnistä se uudelleen, ja kun HP-logo tulee näyttöön, paina f10-näppäintä siirtyäksesi Computer Setup -apuohjelmaan.
- **2.** Valitse **Advanced** (Lisäasetukset) ja valitse sitten **Built-in Device Options** (Sisäiset laiteasetukset).
- **3.** Vahvista, että valintaruutuun **RFID** on lisätty valinta.

**W** HUOMAUTUS: Jos haluat poistaa RFID:n käytöstä, poista valintaruudun valinta.

- **4.** Voit tallentaa tekemäsi muutokset ja poistua Computer Setup -apuohjelman valikoista seuraavasti:
	- **▲** Napsauta näytön oikeassa alakulmassa olevaa **Tallenna**-kuvaketta ja toimi näyttöön tulevien ohjeiden mukaan.

– tai –

Valitse **Main** (Päävalikko) ja **Save Changes and Exit** (Tallenna muutokset ja lopeta) ja paina enternäppäintä.

Muutokset otetaan käyttöön, kun tietokone käynnistetään uudelleen.

# <span id="page-26-0"></span>**Valinnaisen langattoman näppäimistön ja hiiren synkronointi**

Langaton näppäimistö ja hiiri ovat valinnaisia osia. Näppäimistö ja hiiri synkronoidaan tehtaalla. Jos ne eivät toimi, poista ja vaihda paristot. Jos näppäimistö ja hiiri eivät edelleenkään synkronoidu keskenään, synkronoi ne uudelleen manuaalisesti noudattamalla näitä ohjeita.

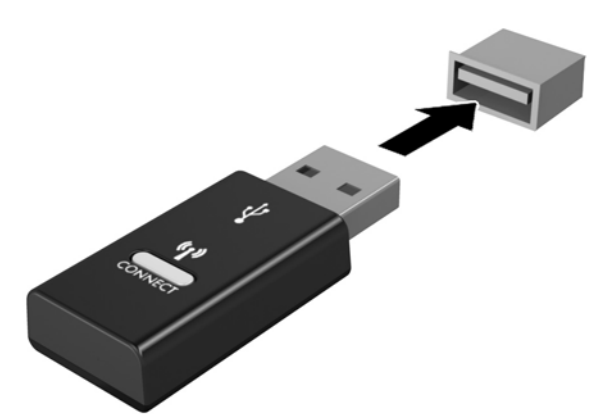

**1.**

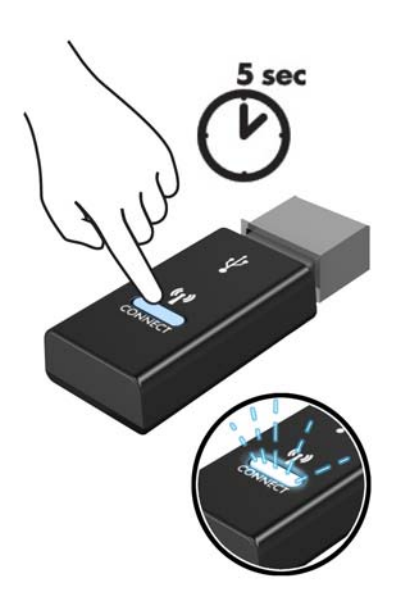

**2.**

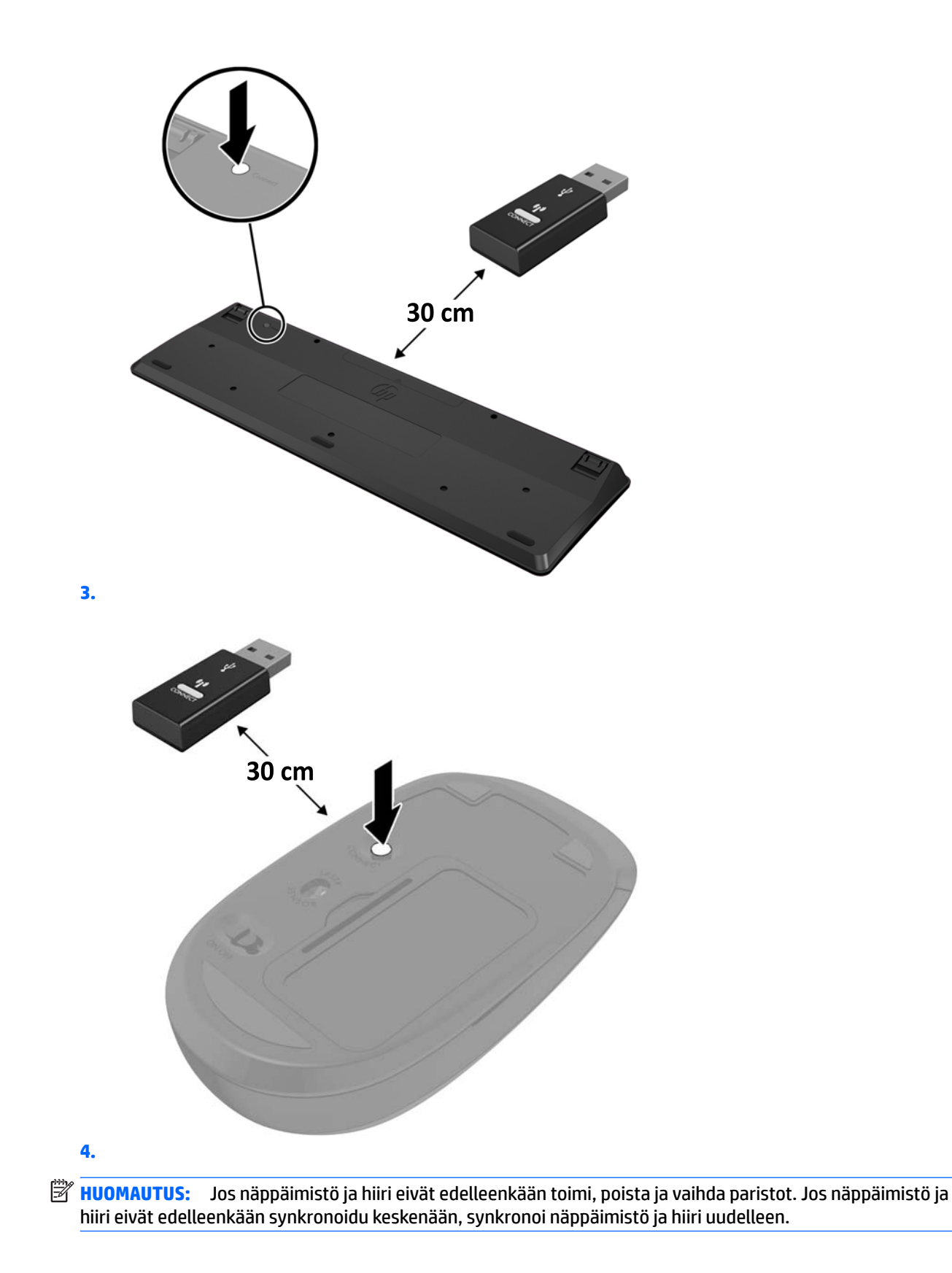

# <span id="page-28-0"></span>**3 Laitteiston korjaus ja päivitys**

# **Vaara- ja varoitusmerkinnät**

Lue huolellisesti kaikki tässä oppaassa olevat aiheeseen liittyvät ohjeet ja varoitukset ennen päivityksen aloittamista.

**VAROITUS!** Vältä sähköiskujen, kuumien pintojen ja tulen aiheuttamat vammat noudattamalla seuraavia ohieita:

Irrota virtajohto pistorasiasta ennen kuin irrotat sen tietokoneesta. Sisältää kytkettyjä osia.

Anna järjestelmän sisäisten komponenttien jäähtyä, ennen kuin kosket niihin.

Asenna kotelo ja kiinnitä se ennen virran kytkemistä uudelleen laitteistoon.

Älä liitä televiestintälaitteen tai puhelimen liittimiä verkkosovittimen (NIC) vastakkeisiin.

Älä poista virtajohdon maadoituspistoketta käytöstä. Maadoitettu pistoke on tärkeä turvaominaisuus.

Kytke virtajohto maadoitettuun pistorasiaan, johon on aina vaivaton pääsy.

Turvallisuussyistä virtajohtojen tai kaapeleiden päälle ei saa asettaa mitään. Sijoita ne niin, ettei kukaan vahingossa astu niiden päälle tai kompastu niihin. Älä vedä johdoista tai kaapeleista. Kun irrotat johdon sähköpistorasiasta, vedä pistokkeesta.

Lue *Turvallisen ja mukavan työympäristön opas* vakavien vammojen välttämiseksi. Siinä selitetään työaseman oikea asennus ja annetaan työskentelyasentoon ja työtapoihin liittyviä ohjeita, jotka parantavat käyttömukavuutta ja vähentävät vahinkojen riskiä. Lisäksi siinä annetaan sähkölaitteita ja mekaanisia laitteita koskevia tärkeitä turvallisuusohjeita. Tämä opas sijaitsee osoitteessa [http://www.hp.com/ergo.](http://www.hp.com/ergo)

**HUOMIO:** Staattinen sähkö voi vahingoittaa tietokoneen tai lisälaitteiden sähköisiä osia. Ennen näiden tehtävien aloittamista kosketa maadoitettua metalliesinettä, jotta sinussa ei ole staattista sähköä. Lisätietoja on kohdassa [Staattinen purkaus sivulla 35](#page-40-0).

Emolevyssä on virtaa aina, kun tietokone on kytketty virtalähteeseen. Irrota virtajohto virtalähteestä ennen tietokoneen avaamista, etteivät tietokoneen komponentit vahingoitu.

## **Lisätietoja**

Lisätietoja laitteiston rakenneosien irrottamisesta ja asentamisesta, pöytäkoneiden hallinnasta, Tietokoneen asetukset -apuohjelmasta ja vianmäärityksestä on tietokoneen mallikohtaisessa *Maintenance and Service Guide* (Ylläpito- ja huolto-opas) -julkaisussa (saatavissa vain englanninkielisenä) osoitteessa <http://www.hp.com>.

## <span id="page-29-0"></span>**Paristojen poistaminen valinnaisesta langattomasta näppämistöstä ja hiirestä**

**W** HUOMAUTUS: Langaton näppäimistö ja hiiri ovat valinnaisia osia.

Voit poistaa langattoman näppäimistön paristot poistamalla näppäimistön alapuolella olevan paristoluukun (1) ja nostamalla paristot pois paristokotelosta (2).

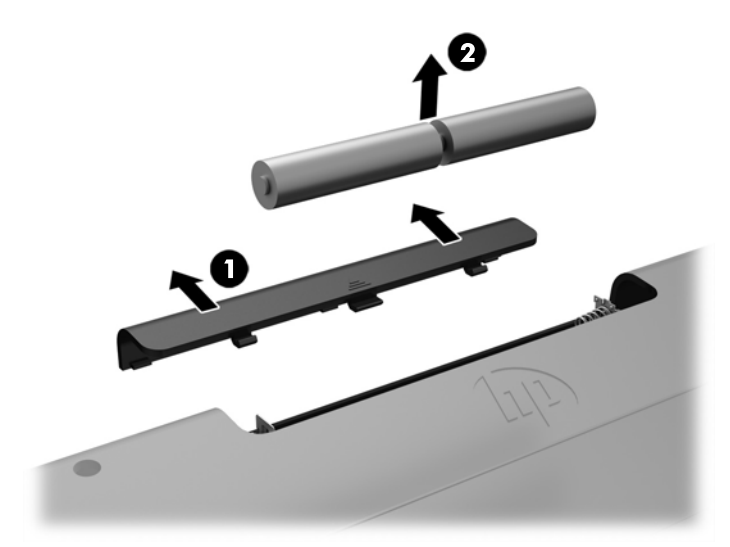

Voit poistaa langattoman hiiren paristot poistamalla hiiren alapuolella olevan paristoluukun (1) ja nostamalla paristot pois paristokotelosta (2).

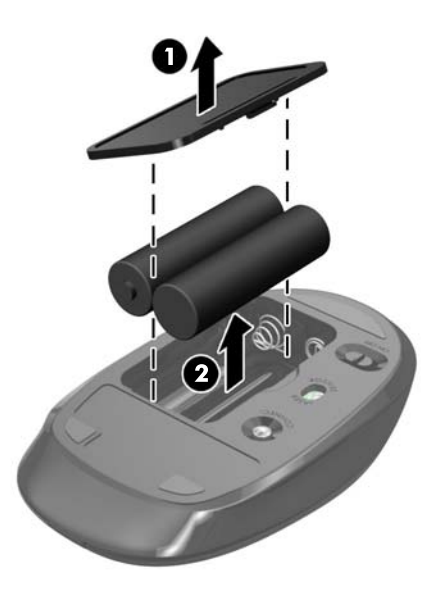

# <span id="page-30-0"></span>**Tietokoneen huoltopaneelin irrottaminen ja vaihtaminen**

### **Tietokoneen huoltopaneelin poistaminen**

Huoltopaneelin on irrotettava, jotta pääset käsiksi sisäisiin osiin.

- **1.** Poista tietokoneesta kaikki siirrettävät tietovälineet, kuten optiset levyt ja USB-muistitikut.
- **2.** Sulje tietokone käyttöjärjestelmän komennolla ja sammuta sitten kaikki ulkoiset laitteet.
- **3.** Irrota virtajohto pistorasiasta ja irrota kaikki ulkoiset laitteet.
- **HUOMIO:** Irrota virtajohto ja odota virran katkeamista noin 30 sekuntia, ennen kuin lisäät tai poistat muistimoduuleita. Kun tietokone on kytketty toiminnassa olevaan virtalähteeseen, muistimoduuleissa on aina jännitettä tietokoneen virtatilasta riippumatta. Jännitteellisten muistimoduulien lisääminen tai poistaminen voi vahingoittaa muistimoduuleja tai emolevyä pysyvästi.
- **4.** Poista tai irrota mahdolliset turvalaitteet, jotka estävät tietokoneen avaamisen.
- **5.** Aseta tietokone näyttö alaspäin pehmeälle, tasaiselle alustalle. HP suosittelee, että asetat peiton, pyyhkeen tai muun pehmeän kankaan suojaamaan etupaneelia ja näytön pintaa naarmuilta ja muilta vaurioilta.
- **6.** Poista takaportin kansi.

Katso kohta [Takaportin kannen poistaminen sivulla 12.](#page-17-0)

**7.** Irrota kaikki tietokoneeseen liitetyt kaapelit.

Katso kohta [Kaapeleiden irrottaminen sivulla 12](#page-17-0).

**8.** Irrota teline.

Katso kohta [Telineen kiinnittäminen ja poistaminen sivulla 7](#page-12-0).

**9.** Vedä huoltopaneelin reunoja ylös ja nosta sitten huoltopaneeli pois tietokoneesta.

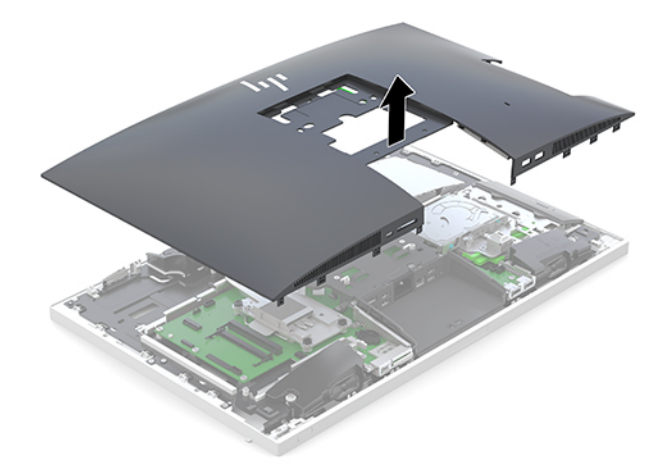

### <span id="page-31-0"></span>**Tietokoneen huoltopaneelin vaihtaminen**

**1.** Kohdista huoltopaneelin reunat tietokoneen kanssa. Paina paneelin kaikilla sivuilla olevia kielekkeitä, kunnes se on paikallaan.

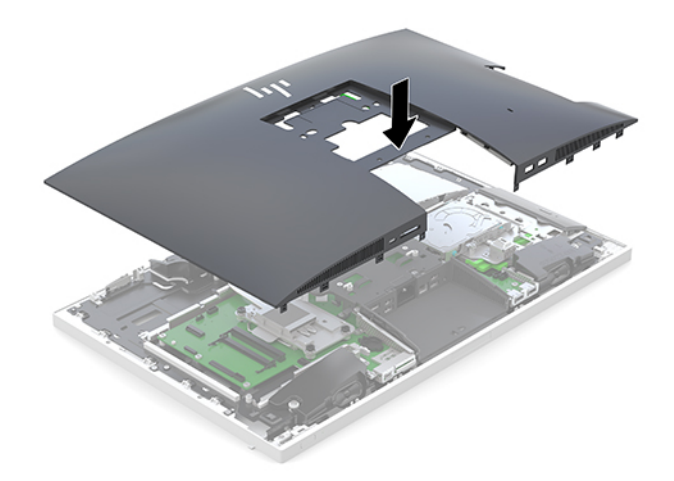

- **2.** Asenna teline. Katso kohta [Telineen kiinnittäminen ja poistaminen sivulla 7](#page-12-0).
- **3.** Liitä kaikki kaapelit tietokoneeseen. Katso kohta [Kaapeleiden kytkeminen sivulla 11.](#page-16-0)
- **4.** Asenna takaportin kansi.

Katso kohta [Takaportin kannen asentaminen sivulla 13](#page-18-0).

- **5.** Kiinnitä takaisin paikalleen turvalaitteet, jotka poistettiin käyttöpaneelia irrotettaessa.
- **6.** Nosta tietokone pystyasentoon.
- **7.** Kytke virtajohto pistorasiaan.

# <span id="page-32-0"></span>**Sisäisten osien paikallistaminen**

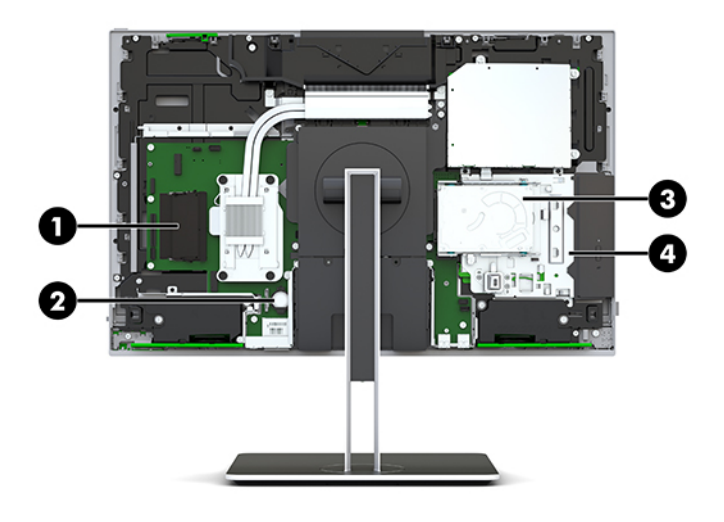

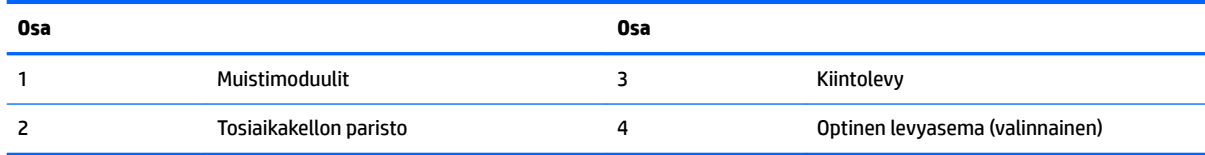

# **Muistin poistaminen ja asentaminen**

Emolevyn muistipaikkoihin voi asentaa enintään kaksi standardien mukaista muistimoduulia (SODIMM). Muistipaikoissa on vähintään yksi esiasennettu muistimoduuli.

### **Muistimoduulin tekniset tiedot**

Jotta järjestelmä toimisi oikein, muistimoduulien tulee täyttää seuraavat määritykset:

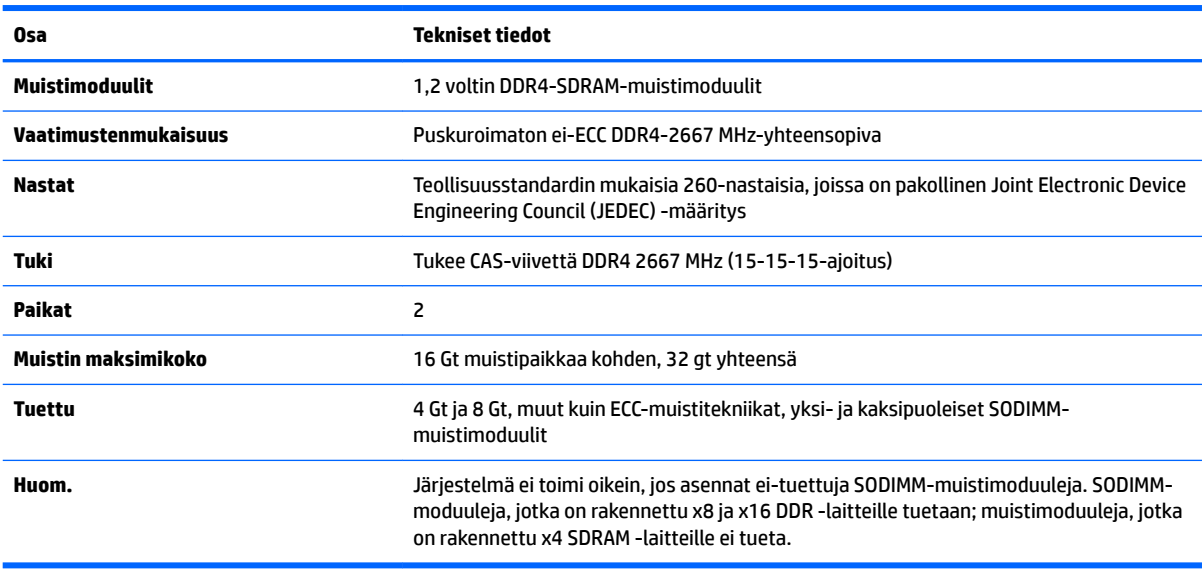

HP:ltä on mahdollista hankkia muistipäivitys. Päivityksen hankkimista suositellaan muiden valmistajien tukemattomien muistimoduulien käytöstä aiheutuvien yhteensopivuusongelmien välttämiseksi.

### <span id="page-33-0"></span>**Muistimoduulipaikkojen käyttäminen**

Järjestelmä toimii automaattisesti yksikanavaisessa tilassa, kaksikanavaisessa tilassa tai flex-tilassa sen mukaan, miten muistimoduulit on asennettu. Katso seuraavasta taulukosta muistimoduulikanavan sijainnit.

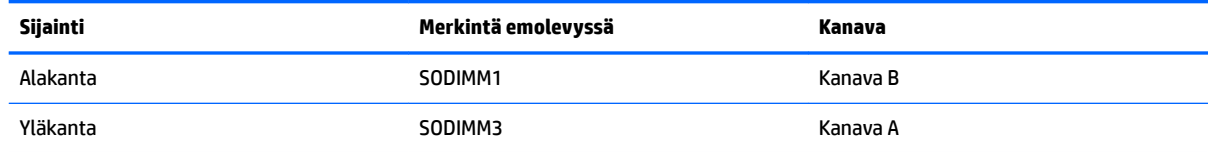

Järjestelmä toimii automaattisesti yksikanavaisessa tilassa, kaksikanavaisessa tilassa tai flex-tilassa sen mukaan, miten muistimoduulit on asennettu.

- Järjestelmä toimii yksikanavaisessa tilassa, jos muistimoduulipaikat on täytetty vain yhdellä kanavalla.
- Järjestelmä toimii tehokkaammassa kaksikanavaisessa tilassa, jos A-kanavan muistimoduulien muistikapasiteetti vastaa B-kanavan muistimoduulien muistikapasiteettia.
- Järjestelmä toimii joustotilassa, jos A-kanavan muistimoduulien muistikapasiteetti ei vastaa B-kanavan muistimoduulien muistikapasiteettia. Joustotilassa kanava, jossa on vähiten muistia, kuvaa kaksoiskanavalle määritettyä muistin kokonaismäärää. Muistin loppumäärä määritetään yksittäiskanavalle. Jos yhdellä kanavista on enemmän muistia, suurempi määrä tulee määrittää Akanavalle.
- Kussakin tilassa järjestelmän hitain muistimoduuli määrittää toiminnan enimmäisnopeuden.

### **Muistimoduulien asentaminen**

Emolevyssä on kaksi muistipaikkaa. Voit poistaa tai asentaa muistimoduuleja seuraavasti:

**1.** Poista tietokoneen huoltopaneeli.

Ohjeita on kohdassa [Tietokoneen huoltopaneelin poistaminen sivulla 25](#page-30-0).

- **2.** Tietoa emolevyn muistimoduulin etsimisestä on kohdassa [Sisäisten osien paikallistaminen sivulla 27](#page-32-0).
- **3.** Irrota muistimoduuli painamalla kahta muistimoduulin sivuilla olevaa salpaa ulospäin (1) ja vetämällä sitten muistimoduuli irti paikasta (2).

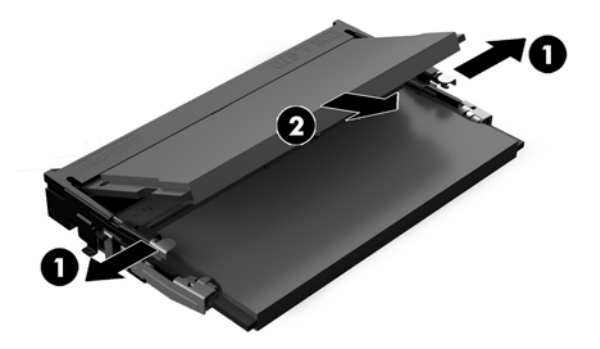

<span id="page-34-0"></span>**4.** Liu'uta uusi muistimoduuli (1) paikkaansa noin 30°:een kulmassa ja paina sitten muistimoduulia alaspäin (2) niin, että salvat lukitsevat sen paikalleen.

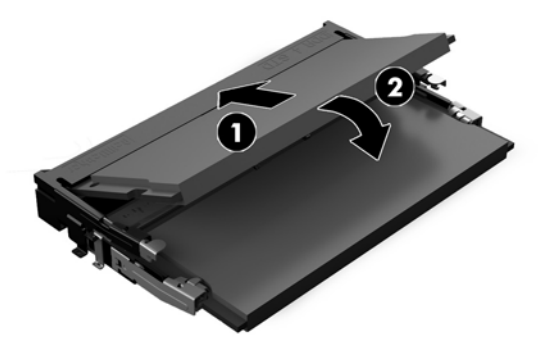

- **HUOMAUTUS:** Muistimoduulin voi asentaa vain yhdellä tavalla. Sovita moduulin lovi ja muistipaikan kieleke kohdakkain.
- **5.** Asenna huoltopaneeli.

Ohjeita on kohdassa [Tietokoneen huoltopaneelin vaihtaminen sivulla 26](#page-31-0).

**6.** Käynnistä tietokone. Tietokone tunnistaa asennetun lisämuistin automaattisesti käynnistyksen yhteydessä.

### **RTC-pariston vaihtaminen**

Tosiaikakello saa virtansa tietokoneen mukana toimitetusta paristosta. Kun vaihdat pariston, käytä tietokoneeseen asennetun alkuperäisen pariston kaltaista paristoa. Tietokoneeseesi on asennettu 3 voltin litiumparisto (nappiparisto).

**VAROITUS!** Tietokoneessa on sisäinen litium-mangaanidioksidiparisto. Pariston sopimaton käsittely saattaa aiheuttaa tulipalo- ja palovammavaaran. Jotta välttäisit henkilövahinkojen vaaran, noudata seuraavia ohjeita:

Älä yritä ladata paristoa uudelleen.

Älä altista yli 60 °C:n (140 °F) lämpötilalle.

Älä pura, murskaa, lävistä akkua tai aiheuta oikosulkua. Älä hävitä paristoa veteen upottamalla tai polttamalla.

Vaihda pariston tilalle vain HP:n tälle tuotteelle tarkoittama paristo.

**HUOMIO:** Ennen pariston vaihtamista on tärkeää tehdä varmuuskopio tietokoneen CMOS-asetuksista. Kun paristo irrotetaan tai vaihdetaan, CMOS-asetukset häviävät.

Staattinen sähkö voi vahingoittaa tietokoneen tai valinnaisen laitteiston sähköisiä osia. Ennen näiden tehtävien aloittamista kosketa maadoitettua metalliesinettä, jotta sinussa ei ole staattista sähköä.

**HUOMAUTUS:** Litiumpariston käyttöikää voi pidentää kytkemällä tietokoneen virtajohdon kunnossa olevaan verkkovirtapistorasiaan. Litiumparisto on käytössä vain silloin kun tietokone EI OLE kytkettynä verkkovirtaan.

HP kannustaa asiakkaita kierrättämään käytetyt elektroniikkalaitteet, HP:n tulostuskasetit ja ladattavat akut. Lisätietoja kierrätysohjelmista on osoitteessa<http://www.hp.com/recycle>.

Paikallista emolevyn paristo, katso [Sisäisten osien paikallistaminen sivulla 27](#page-32-0).

**1.** Poista tietokoneen huoltopaneeli.

Ohjeita on kohdassa [Tietokoneen huoltopaneelin poistaminen sivulla 25](#page-30-0).

- **2.** Irrota paristo pidikkeestä puristamalla metallisalpaa, joka ulottuu pariston toisen reunan yli. Kun paristo ponnahtaa ylöspäin, nosta se pois paikaltaan (1).
- **3.** Asenna uusi paristo paikalleen siten, että työnnät sen pariston pidikkeen reunan alle positiivinen puoli ylöspäin. Paina pariston toista laitaa alaspäin niin, että kiinnike napsahtaa pariston päälle (2).

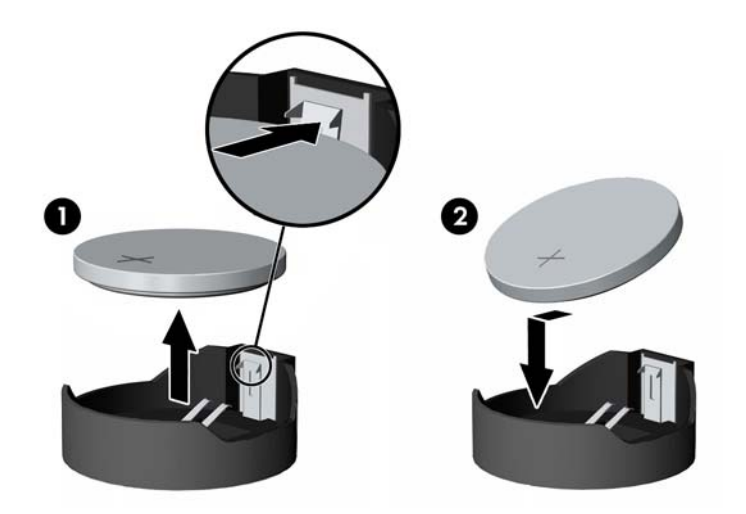

**4.** Asenna huoltopaneeli.

Ohjeita on kohdassa [Tietokoneen huoltopaneelin vaihtaminen sivulla 26](#page-31-0).

- **5.** Käynnistä tietokone.
- **6.** Määritä päiväys ja kellonaika, salasanat ja muut mahdolliset erityisasetukset tietokoneen asetusohjelmassa.

# <span id="page-36-0"></span>**Asemien vaihtaminen**

### **Kiintolevyn vaihtaminen**

2,5 tuuman ensisijainen kiintolevy on asennettu optisen levyaseman (ODD) päälle tietokoneen oikealla puolella. Kiintolevyn paikallistaminen emolevyllä, katso [Sisäisten osien paikallistaminen sivulla 27](#page-32-0).

### **Kiintolevyn poistaminen**

**1.** Poista tietokoneen huoltopaneeli.

Ohjeita on kohdassa [Tietokoneen huoltopaneelin poistaminen sivulla 25](#page-30-0).

- **2.** Vapauta asema vetämällä kiintolevyaseman salpa pois kiintolevystä (1).
- **3.** Liu'uta asemaa kohti tietokoneen reunaa ja nosta asema sitten ulos asemakotelosta (2).

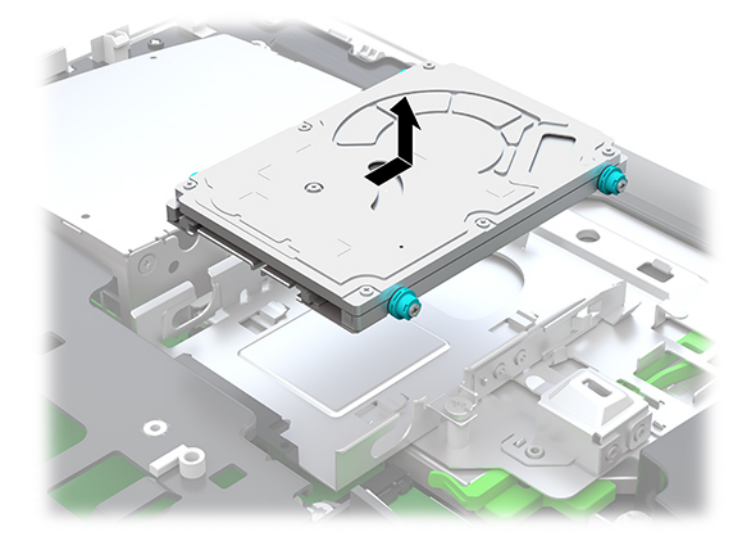

**4.** Irrota 2,5 tuuman kiintolevyasemasta neljä kiinnitysruuvia. Säilytä ruuvit ja siniset kumitiivisteet vaihtoaseman asentamista varten.

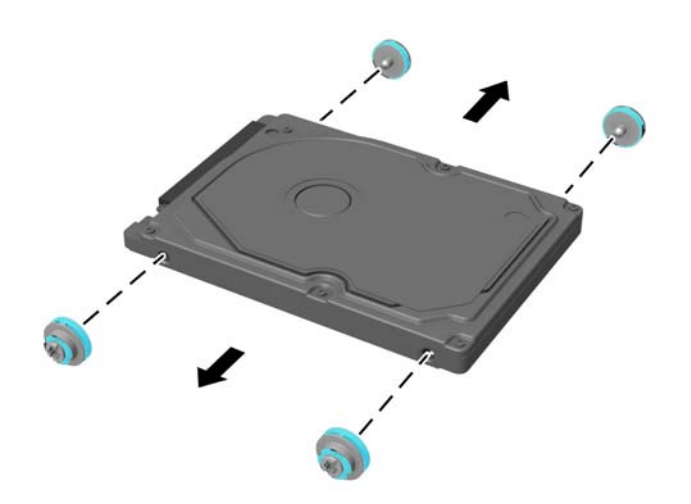

Katso kiintolevyn asennusohjeet kohdasta 2,5 tuuman kiintolevyaseman asentaminen sivulla 32.

#### <span id="page-37-0"></span>**2,5 tuuman kiintolevyaseman asentaminen**

**1.** Kiinnitä neljä kiinnitysruuvia tiivisteineen 2,5 tuuman kiintolevyasemaan.

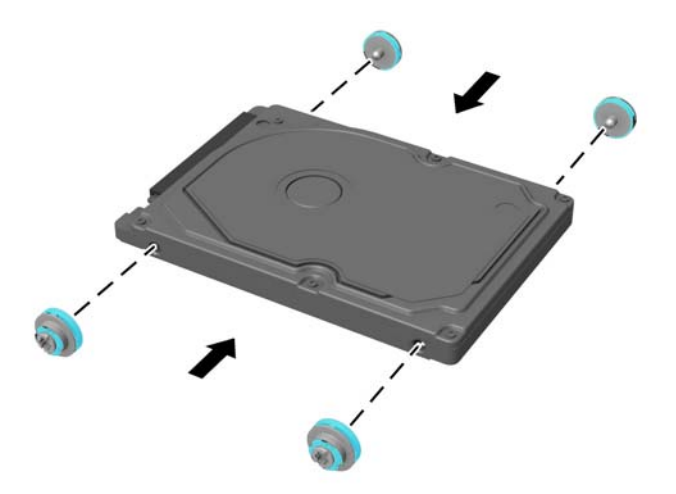

- **2.** Aseta kiintolevyn asemakotelon yläpuolelle siten, että liittimet ovat kohti tietokoneen keskiosaa.
- **3.** Aseta kiintolevyn asemakoteloon ja liu'uta sitä tukevasti tietokoneen keskiosaa kohti, kunnes kiintolevy napsahtaa paikalleen.

Varmista, että kiintolevyn salpa on siirtynyt takaisin paikalleen peittämään kiintolevyn sivussa oleva tiiviste.

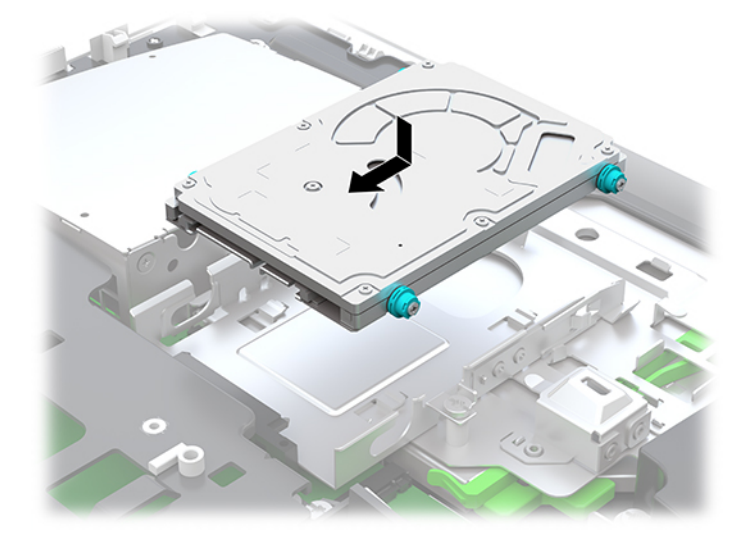

**4.** Asenna huoltopaneeli.

Ohjeita on kohdassa [Tietokoneen huoltopaneelin vaihtaminen sivulla 26](#page-31-0).

### <span id="page-38-0"></span>**Optisen levyaseman asentaminen takaisin paikalleen**

Optinen levyasema sijaitsee kiintolevyn alla tietokoneen oikealla puolella. Optisen aseman löytäminen emolevyllä, katso [Sisäisten osien paikallistaminen sivulla 27.](#page-32-0)

**1.** Poista tietokoneen huoltopaneeli.

Ohjeita on kohdassa [Tietokoneen huoltopaneelin poistaminen sivulla 25](#page-30-0).

**2.** Irrota kiintolevy.

Ohjeita on kohdassa [Kiintolevyn poistaminen sivulla 31.](#page-36-0)

**3.** Paina ja pidä kielekettä (1) työntäessäsi optisen levyaseman kotelon takana olevaa salpaa (2) ja liu'uta asema (3) pois rungosta.

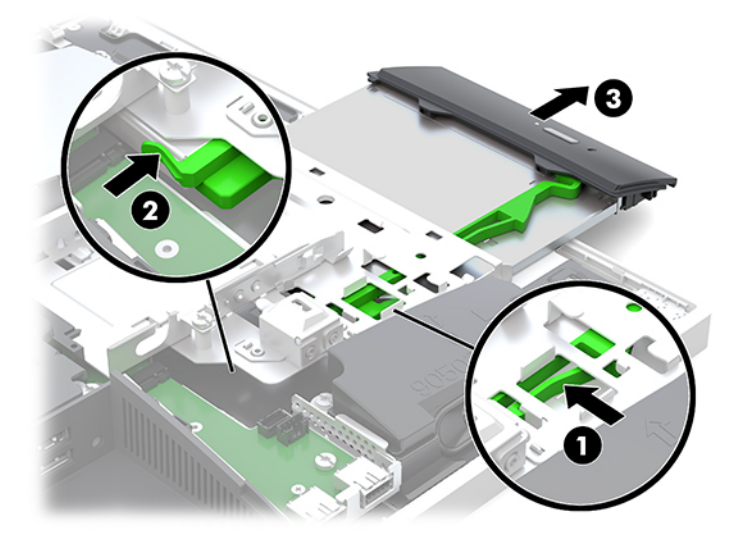

- **4.** Irrota optinen levyasema vetämällä vihreää salpaa. Säilytä tämä salpa uuden optisen levyaseman asentamiseksi.
- **5.** Kohdista salvan kolme nastaa uuden optisen levyaseman reikiin ja paina salpa tiukasti asemaan.

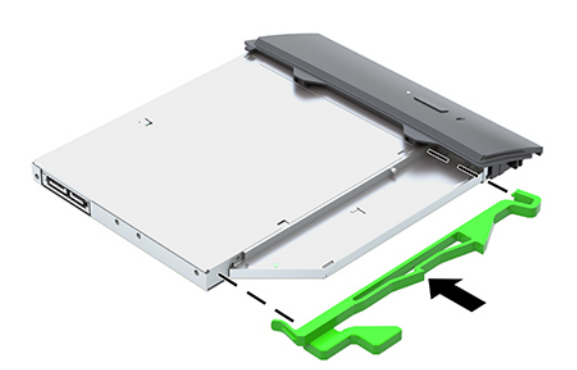

**W** HUOMAUTUS: Sinun täytyy käyttää vanhasta optisesta levyasemasta poistettua salpaa uudelleen.

- **6.** Kohdista uusi optinen levyasema tietokoneen kyljessä olevan aukon kanssa. Työnnä asemaa, kunnes se napsahtaa paikalleen.
- **W** HUOMAUTUS: Optisen levyaseman voi asentaa vain yhdellä tavalla.

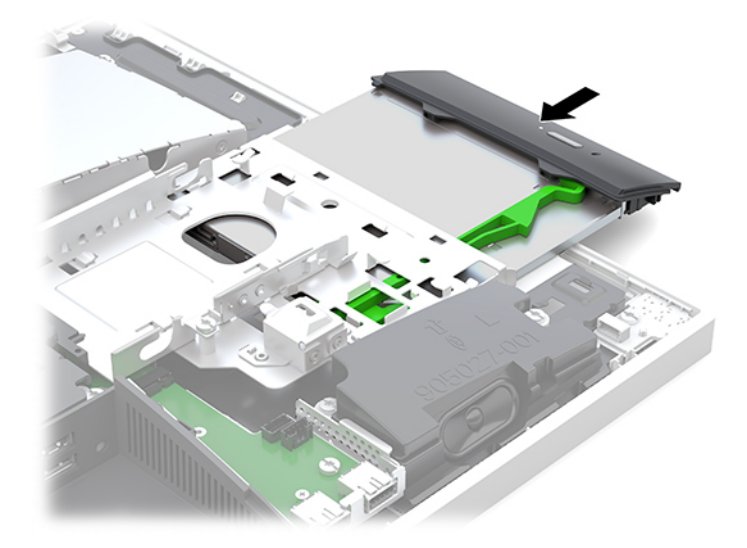

- **7.** Vaihda kiintolevy. Ohjeita on kohdassa [2,5 tuuman kiintolevyaseman asentaminen sivulla 32](#page-37-0).
- **8.** Aseta tietokoneen huoltopaneeli paikalleen. Ohjeita on kohdassa [Tietokoneen huoltopaneelin vaihtaminen sivulla 26](#page-31-0).

# <span id="page-40-0"></span>**A Staattinen purkaus**

Staattisen sähkön purkautuminen sormen tai muun johtimen kautta voi vahingoittaa emolevyä tai muita staattiselle sähkölle herkkiä laitteita. Tällainen vaurio voi lyhentää laitteen odotettavissa olevaa käyttöikää.

# **Sähköstaattisten vahinkojen ehkäiseminen**

Voit ehkäistä sähköstaattisia vaurioita noudattamalla seuraavia varotoimia:

- Kuljeta ja säilytä tuotteita antistaattisessa pakkauksessa kosketuksen välttämiseksi.
- Pidä staattiselle sähkölle herkät osat pakkauksissaan, kunnes ne asennetaan antistaattiseen työasemaan.
- Aseta osat maadoitetulle alustalle, ennen kuin poistat ne pakkauksesta.
- Vältä nastojen, kosketuspintojen ja piirilevyjen koskemista.
- Huolehdi henkilökohtaisesta maadoituksesta, kun kosket staattiselle sähkölle herkkiä osia tai yksikköjä.

### **Maadoitusmenetelmät**

Käytä vähintään yhtä seuraavista menetelmistä käsitellessäsi tai asentaessasi staattiselle sähkölle herkkiä osia:

- Käytä ranneketta, joka on liitetty maajohdolla maadoitettuun työasemaan tai tietokoneen runkoon. Ranneke on joustava hihna, jonka maajohdon vastus on vähintään 1 megohm +/- 10 %. Pidä hihna paljasta ihoa vasten riittävän maadoituksen varmistamiseksi.
- Jos käytät työasemaa seisten, käytä nilkkaan, varpaaseen tai kenkään kiinnitettävää hihnaa. Käytä hihnaa molemmissa jaloissa, jos seisot sähköä johtavalla alustalla.
- Käytä sähköä johtavia työkaluja.
- Käytä kannettavaa kenttätyökalusarjaa, johon kuuluu kokoon taitettava sähköä johtava työalusta.

Jos käytössäsi ei ole mitään suositeltavista maadoitusvälineistä, ota yhteyttä HP:n valtuutettuun jälleenmyyjään tai huoltoon.

**HUOMAUTUS:** Lisätietoja staattisesta sähköstä saat HP:n valtuutetulta jälleenmyyjältä tai huollolta.

# <span id="page-41-0"></span>**B Tietokoneen käytön ohjeet, säännölliset huoltotoimet ja kuljetuksen valmistelu**

# **Tietokoneen käytön ohjeet ja säännölliset huoltotoimet**

Varmista tietokoneen ja näytön asianmukainen asennus ja huolto noudattamalla seuraavia ohjeita:

- Älä altista tietokonetta liialliselle kosteudelle, suoralle auringonvalolle ja erittäin kylmille tai kuumille lämpötiloille.
- Käytä tietokonetta tukevalla ja tasaisella alustalla. Jätä vähintään 10,2 cm:n (4 tuuman) väli kaikkien tietokoneen ilma-aukkojen sivuille sekä näytön yläpuolelle tarvittavan ilmavirran varmistamiseksi.
- Älä koskaan estä ilman virtausta tietokoneeseen tukkimalla koneen tuuletusaukkoja. Älä sijoita näppäimistöä tukijalat sisään käännettyinä aivan pöytäyksikön eteen, koska myös se estää ilman virtausta.
- Älä koskaan käytä tietokonetta, kun huoltopaneeleja tai jokin laajennuspaikan peitelevyistä on irrotettu.
- Älä koskaan pinoa tai aseta tietokoneita päällekkäin tai sijoita niitä niin lähelle toisiaan, että niiden ilmanvaihto käyttää toisen koneen lämmittämää ilmaa.
- Jos tietokonetta on tarkoitus käyttää erillisessä kotelossa, kotelon riittävästä ilmanvaihdosta on huolehdittava, ja kaikki edellä annetut ohjeet ovat voimassa.
- Pidä nesteet pois tietokoneen ja näppäimistön lähettyviltä.
- Älä koskaan peitä tuuletusaukkoja millään materiaalilla.
- Asenna tai ota käyttöön käyttöjärjestelmän tai muun ohjelmiston virranhallintatoiminnot, esimerkiksi lepotilat.
- Katkaise tietokoneen virta ennen tietokoneen puhdistamista.
	- Irrota tietokone ulkoisesta virtalähteestä.
	- Irrota kaikki virtaa saavat ulkoiset laitteet.
	- Puhdista silloin tällöin tietokoneen kaikki ilmanottoaukot. Nukka, pöly ja muut vieraat hiukkaset voivat tukkia ilmanottoaukot ja heikentää ilmanvaihtoa.
	- Normaalien hoito-ohjeiden lisäksi puhdista terveydenhuoltomalli käyttämällä jotakin seuraavista germisidisistä puhdistusliinoista tietokoneen kaikkien alttiiden pintojen puhdistukseen. Aloita näytöstä ja lopeta taipuisiin kaapeleihin. Anna tietokoneen kuivua ennen käytön jatkamista. (Katso lisätiedot puhdistusliinavalmistajan ohjeista.)
	- **TÄRKEÄÄ:** Älä käytä liuotinpohjaisia (bentseeni, tinneri) puhdistusaineita tai herkästi syttyviä aineita näytön tai sen kotelon puhdistamiseen. Nämä kemikaalit voivat vahingoittaa näyttöä.

#### **Suositellut puhdistusaineet**

Bentsyyli-C12-18-alkyylidimetyyli, ammoniumkloridit: <0,1 %, Kvaternaariset ammoniumyhdisteet, C12-14-alkyyli [(etyylifenyyli) metyyli]dimetyyli, kloridit: <0,1 %

#### **Suositellut puhdistusaineet**

Isopropanoli: 10-20 %, bentsyyli-C12-18-alkyylidimetyyli, ammoniumkloridit: <0,5 %, kvaternaariset ammoniumyhdisteet, C12-18-alkyyli [(etyylifenyyli) metyyli]dimetyyli, kloridit: <0,5 %

Kvaternaariset ammoniumyhdisteet, C12-18-alkyyli [(etyylifenyyli) metyyli]dimetyyli, kloridit: <0,5 %, bentsyyli-C12-18-alkyylidimetyyli, ammoniumkloridit: <0,5 %

Isopropyylialkoholi: 55 %, alkyylidimetyylibentsyyliammoniumkloridit: 0,25 %, alkyyli- (68 % C12, 32 % C14) dimetyylibentsyyliammoniumkloridi: 0,25 %

Isopropanoli: 10-20 %, etyleeniglykolimonobutyylieetteri (2-butoksietanoli): 1-5 %, di-isobutyylifenoksietoksietyyli, dimetyylibentsyyli, ammoniumkloridi: 0,1-0,5 %

Natriumhypokloriitti 0,1-1 %

Selluloosa: 10-30 %, etyylialkoholi: 0,1-1 %

Isopropanoli: 30-40 %, vesi 60-70 %

**HUOMAUTUS:** Ota yhteys HP:n paikalliseen myyntiedustajaan ja tiedustele suositeltuja puhdistusliinamerkkejä, jotka on testattu tietokoneen puhdistamiseen.

#### **VAROITUS!**

- Hyväksymättömien puhdistusmenetelmien tai puhdistusaineiden käyttö saattaa vahingoittaa laitetta.
- Älä upota laitetta nesteeseen.
- Noudata aina puhdistusainevalmistajan ohjeita.
- Älä käytä öljypohjaisia puhdistusaineita, kuten asetonia.
- Älä käytä hankaavia puhdistusaineita tai -tuotteita.
- Älä altista laitetta yli 70 °C lämpötiloille.

# <span id="page-43-0"></span>**Optisia levyasemia koskevat varotoimet**

Noudata seuraavia ohjeita käyttäessäsi ja puhdistaessasi optisia levyasemia.

- Älä liikuta asemaa käytön aikana. Se voi aiheuttaa toimintahäiriön lukutoiminnon aikana.
- Älä altista asemaa voimakkaille lämpötilan vaihteluille, koska se voi aiheuttaa kosteuden muodostumista yksikön sisälle. Jos lämpötila muuttuu äkillisesti aseman ollessa käytössä, odota ainakin tunti, ennen kuin sammutat virran. Jos käytät yksikköä heti, lukutoiminnon aikana voi esiintyä toimintahäiriöitä.
- Älä sijoita asemaa paikkaan, jossa se on alttiina kosteudelle, äärimmäisille lämpötiloille, mekaaniselle tärinälle tai suoralle auringonvalolle.

**HUOMIO:** Jos asemaan joutuu vieras esine tai nestettä, irrota heti tietokoneen virtajohto ja vie kone tarkistettavaksi HP:n valtuutettuun huoltoon.

## **Kuljetuksen valmistelu**

Kun valmistelet tietokonetta kuljetusta varten, noudata seuraavia ohjeita:

**1.** Ota varmuuskopiot kiintolevyn tiedostoista ulkoiseen tallennuslaitteeseen. Varmista, että varmuuskopio ei altistu sähköisille tai magneettisille pulsseille säilytyksen tai kuljetuksen aikana.

**W** HUOMAUTUS: Kiintolevy lukkiutuu automaattisesti, kun järjestelmä sammutetaan.

- **2.** Poista ja pistä talteen kaikki irrotettavat tietovälineet.
- **3.** Sammuta tietokone ja ulkoiset laitteet.
- **4.** Irrota virtajohto pistorasiasta ja sitten tietokoneesta.
- **5.** Kytke tietokoneen komponentit ja ulkoiset laitteet irti virtalähteestä ja sitten tietokoneesta.
- **HUOMAUTUS:** Varmista ennen tietokoneen kuljetusta, että kaikki piirikortit ovat tukevasti kiinni korttipaikoissa.
- **6.** Pakkaa tietokoneen komponentit ja ulkoiset laitteet alkuperäisiin pakkauslaatikoihinsa tai vastaaviin kuljetuslaatikoihin ja käytä riittävästi suojaavia pakkausmateriaaleja.

# <span id="page-44-0"></span>**C Käytettävyys**

HP suunnittelee, tuottaa ja markkinoi tuotteita ja palveluita, joita kaikki voivat käyttää, mukaan lukien vammaiset, joko itsenäisten laitteiden pohjalta tai asianmukaisten apulaitteiden kanssa.

## **Tuetut aputeknologiat**

HP-tuotteet tukevat erilaisia käyttöjärjestelmän aputeknologioita, ja ne voidaan määrittää toimimaan muiden aputeknologioiden kanssa. Etsi lisätietoja apuominaisuuksista laitteen haku-toiminnon avulla.

**HUOMAUTUS:** Jos haluat saada lisätietoja tietystä aputeknologiatuotteesta, ota yhteyttä kyseisen tuotteen asiakastukeen.

## **Yhteyden ottaminen tukipalveluun**

Parannamme jatkuvasti tuotteidemme ja palveluidemme käytettävyyttä ja toivomme palautetta käyttäjiltä. Jos sinulla on tuotteeseen liittyvä ongelma tai haluat kertoa käytettävyyteen liittyvistä ominaisuuksista, jotka ovat auttaneet sinua, ota yhteyttä puhelimitse (888) 259-5707, maanantaista perjantaihin klo 6.00– 21.00 (UTC-7, MST). Jos olet kuuro tai sinulla on heikko kuulo ja käytät TRS/VRS/WebCapTel-palvelua, ota yhteyttä, jos tarvitset teknistä tukea tai sinulla on käytettävyyteen liittyviä kysymyksiä, soittamalla (877) 656-7058, maanantaista perjantaihin klo 6.00–21.00 (UTC-7, MST).

# <span id="page-45-0"></span>**Hakemisto**

#### **A**

asema 2,5 tuumaa, asentaminen [32](#page-37-0) 2,5 tuumaa, poistaminen [31](#page-36-0) optinen levyasema, asentaminen takaisin paikalleen [33](#page-38-0) tyypit [31](#page-36-0) asennus, järjestys [7](#page-12-0) asennusohjeet [23](#page-28-0) asentaminen 2,5 tuuman kiintolevyasema [32](#page-37-0) muisti [28](#page-33-0) näyttö [11](#page-16-0) optinen levyasema [33](#page-38-0) paristo [29](#page-34-0)

### **D**

DisplayPort-videosovitin, kytkeminen [11](#page-16-0)

#### **E**

edessä olevat osat [1](#page-6-0), [2](#page-7-0)

#### **F**

FHD-verkkokameran osat [3](#page-8-0)

#### **H**

hiiri langattoman synkronointi [21](#page-26-0) paristojen poistaminen [24](#page-29-0) huoltopaneeli irrottaminen [25](#page-30-0) vaihtaminen [26](#page-31-0)

#### **I**

ilmanvaihtoon liittyvät ohjeet [36](#page-41-0) Infrapunaverkkokameran osat [2](#page-7-0) irrottaminen 2,5 tuuman kiintolevy [31](#page-36-0) kaapelit [12](#page-17-0) muisti [28](#page-33-0) paristo [29](#page-34-0) virtajohto [12](#page-17-0)

#### **K**

kaapelit [11](#page-16-0) irrottaminen [12](#page-17-0) kytkeminen [11](#page-16-0) kallistettava teline [7](#page-12-0) kiinnittäminen [7](#page-12-0) poistaminen [8](#page-13-0) säätö [13](#page-18-0) kiertäminen [14](#page-19-0) kiintolevy 2,5 tuumaa [31](#page-36-0) 2,5 tuumaa, poistaminen [31](#page-36-0) itsesalaava [31](#page-36-0) solid state [31](#page-36-0) tyypit [31](#page-36-0) vaihtaminen [31](#page-36-0) kiintolevyasema 2,5 tuumaa, asentaminen [32](#page-37-0) korkeussäädettävä teline [9](#page-14-0) irrottaminen [9](#page-14-0) kiinnittäminen [9](#page-14-0) säätö [14](#page-19-0) kuljetuksen valmistelu [38](#page-43-0) kuulokeliitäntä (äänilähtöliitäntä) [3](#page-8-0) kytkeminen kaapelit [11](#page-16-0) näyttö [11](#page-16-0) virtajohto [11](#page-16-0) käytettävyys [39](#page-44-0)

#### **L**

langattoman näppäimistön ja hiiren synkronointi [21](#page-26-0) lisätietoja [23](#page-28-0) lukitusvaijeri [18](#page-23-0) lukko lukitusvaijeri [18](#page-23-0) takaportin kansi [12](#page-17-0)

#### **M**

maadoitusmenetelmät [35](#page-40-0) Microsoft Certificate of Authenticity aitoustodistustarra [6](#page-11-0) muisti asentaminen [28](#page-33-0)

enimmäisarvo [27](#page-32-0) irrottaminen [28](#page-33-0) korttipaikat [27](#page-32-0) SODIMMs, tekniset tiedot [27](#page-32-0) tekniset tiedot [27](#page-32-0)

#### **N**

näppäimistö langattoman synkronointi [21](#page-26-0) ominaisuudet [5](#page-10-0) paristojen poistaminen [24](#page-29-0) näytön kytkentä [11](#page-16-0)

#### **O**

ominaisuudet näppäimistö [5](#page-10-0) yleiskatsaus [1](#page-6-0) optinen levyasema vaihtaminen [33](#page-38-0) varotoimet [38](#page-43-0) osat etu [1](#page-6-0), [2](#page-7-0) FHD-verkkokamera [3](#page-8-0) Infrapunaverkkokamera [2](#page-7-0) pohjassa olevat [4](#page-9-0) päällä olevat [2](#page-7-0) sisäinen [27](#page-32-0) sivuilla olevat [3](#page-8-0) takana olevat [4](#page-9-0)

#### **P**

pariston vaihto [29](#page-34-0) pohjassa olevat osat [4](#page-9-0) poistaminen optinen levyasema [33](#page-38-0) portin kansi [12](#page-17-0) asentaminen [13](#page-18-0) poistaminen [12](#page-17-0)

#### **S**

sarjanumero [6](#page-11-0) sisäiset osat [27](#page-32-0) sivuilla olevat osat [3](#page-8-0) SODIMM identifiointi [28](#page-33-0)

sijainti [28](#page-33-0) tekniset tiedot [27](#page-32-0) staattinen purkaus, vaurion ehkäiseminen [35](#page-40-0) suojaus takaportin kansi [12](#page-17-0) takaportin kansi, asentaminen [13](#page-18-0) takaportin kansi, poistaminen [12](#page-17-0) sähköinen merkintä [1](#page-6-0)

VESA-kiinnitysreiät [10](#page-15-0) virta irrottaminen [12](#page-17-0) katkaiseminen [19](#page-24-0) liittäminen [19](#page-24-0) virtajohto irrottaminen [12](#page-17-0) kytkeminen [11](#page-16-0)

#### **W**

Windows Hello [20](#page-25-0)

#### **T**

takana olevat osat [4](#page-9-0) takaportin kansi [12](#page-17-0) asentaminen [13](#page-18-0) poistaminen [12](#page-17-0) tarrat aitoustodistus [6](#page-11-0) Microsoft Certificate of Authenticity -aitoustodistus [6](#page-11-0) palvelu [6](#page-11-0) sarjanumero [6](#page-11-0) sijainti [6](#page-11-0) sähköinen [1](#page-6-0) tekniset tiedot, muisti [27](#page-32-0) telineet kallistettava, kiinnittäminen [7](#page-12-0) kallistettava, poistaminen [8](#page-13-0) kiinnittäminen ja poistaminen [7](#page-12-0) korkeussäädettävä, kiinnittäminen [9](#page-14-0) korkeussäädettävä, poistaminen [9](#page-14-0) sijoittaminen [13](#page-18-0) tietokoneen kiinnitys [10](#page-15-0) tietokoneen käytön ohjeet [36](#page-41-0) tuotteen nimi ja numero, tietokone [6](#page-11-0) tärkeimmät osat [2](#page-7-0)

#### **V**

vaarailmoitukset ja varoitukset [23](#page-28-0) verkkokamera [19](#page-24-0) FHD [3](#page-8-0) Full High Definition [3](#page-8-0) Infrapuna [2](#page-7-0) IR [2](#page-7-0) käyttö [19](#page-24-0) Windows Hello [20](#page-25-0)